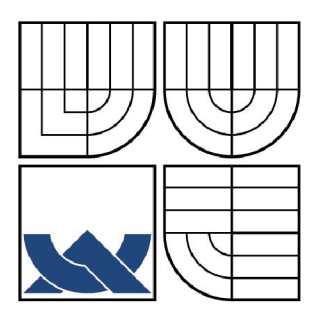

# VYSOKÉ UČENÍ TECHNICKÉ V BRNĚ

BRNO UNIVERSITY OF TECHNOLOGY

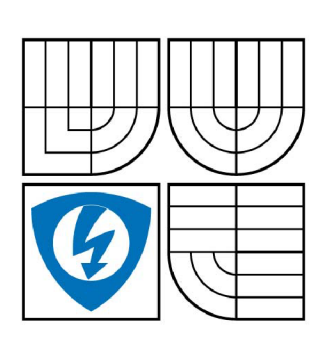

FAKULTA ELEKTROTECHNIKY A KOMUNIKAČNÍCH TECHNOLOGIÍ ÚSTAV AUTOMATIZACE A MĚŘICÍ **TECHNIKY** 

FACULTY OF ELECTRICAL ENGINEERING AND COMMUNICATION DEPARTMENT OF CONTROL AND INSTRUMENTATION

# BEZDRÁTOVÝ PŘENOS OBRAZU

CCD CAMERA WITH WIRELESS INTERFACE

BAKALÁŘSKÁ PRÁCE BACHELOR'S THESIS

AUTOR PRÁCE TOMÁŠ HYNČICA AUTHOR

VEDOUCÍ PRÁCE Ing. ZDENĚK BRADÁČ, Ph.D. **SUPERVISOR** 

BRNO 2008

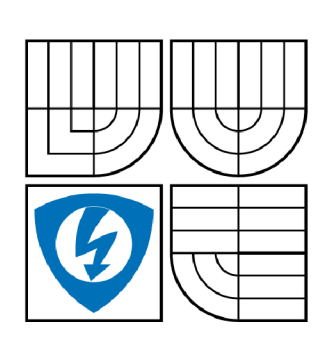

**VYSOKÉ UČENÍ TECHNICKÉ V BRNĚ** 

**Fakulta elektrotechniky a komunikačních technologií** 

**Ústav automatizace a měřicí techniky** 

# **Bakalářská práce**

bakalářský studijní obor **Automatizační a měřicí technika** 

*Student: Ročník:*  Hynčica Tomáš 3

*ID: Akademický rok:*  2007/2008 78500

**NÁZEV TÉMATU:** 

#### **Bezdrátový prenos obrazu**

#### **POKYNY PRO VYPRACOVANÍ:**

Navrhněte elektroniku pro bezdrátový přenos informací z CCD kamery. Využijte bezdrátové rozhraní ZigBee/lEEE 802.15.4. Realizujte a oživte HW kamerového systém s vysílačem a přijímačem. Vybavte nezbytným programovým vybavením. Proveďte literární rešerši tématu a obdobných zařízení.

#### **DOPORUČENÁ LITERATURA:**

Dle pokynů vedoucího práce.

*Termín zadání:* 1.2.2008 *Termín odevzdání:* 2.6.2008

*Vedoucí práce:* Ing. Zdeněk Bradáč, Ph.D.

**prof. Ing. Pavel Jura, CSc.**  *předseda oborové rady* 

#### **UPOZORNĚNÍ:**

Autor bakalářské práce nesmí při vytváření bakalářské práce porušit autorská práve třetích osob, zejména nesmí zasahovat nedovoleným způsobem do cizích autorských práv osobnostních a musí si být plně vědom následků porušení ustanovení § 11 a následujících autorského zákona č. 121/2000 Sb., včetně možných trestněprávních důsledků vyplývajících z ustanovení § 152 trestního zákona č. 140/1961 Sb.

# **Vysoké učení technické v Brně Fakulta elektrotechniky a komunikačních technologií Ústav automatizace a měřící techniky**

#### **Bezdrátový přenos obrazu**

Bakalářská práce

Obor: Automatizační a měřící technika Autor práce: Tomáš Hynčica Vedoucí práce: Ing. Zdeněk Bradáč, Ph.D.

#### Anotace:

Práce se zabývá problematikou bezdrátového přenosu obrazové informace z CCD kamery. Reší problematiku komunikace s kamerou se sériovým vstupem. Podle požadavků na výsledný systém je zvolen hardware pro obslužný modul kamery. Ten je také vybaven potřebným software. Dále je naprogramován software pro koordinátora bezdrátové sítě. Ovládání celého systému a ukládání snímků obstarává vytvořený řídicí program běžící na PC.

**Klíčová slova:** CCD kamera, IEEE 802.15.4, bezdrátová komunikace, sériová paměť, spínaný zdroj

# **Brno University of Technology Faculty of Electrical Engineering and Communication Department of Control and Instrumentation**

#### **C CD Camera with Wireless Interface**

Bachelor's Thesis

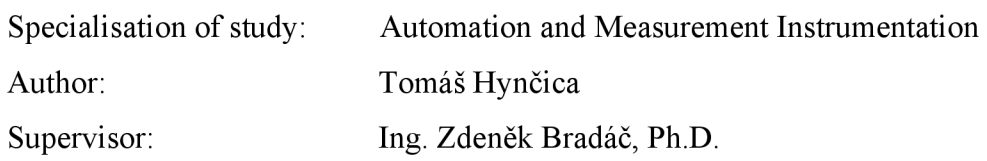

#### Abstract:

The work is dealing with the problem of wireless transfer of visual information from CCD camera. A circuit board for the camera interface is designed and realized. The wireless communication is based on the IEEE 802.15.4. Software for components of the system is developed.

**Keywords:** CCD camera, IEEE 802.15.4, wireless communication, serial memory, stepdown converter.

# **Bibliografick á citac e**

HYNČICA, Tomáš. *Bezdrátový přenos obrazu.* Brno: Vysoké učení technické v Brně, Fakulta elektrotechniky a komunikačních technologií, 2008. s.58, příloh 6. Vedoucí práce Ing. Zdeněk Bradáč, Ph.D.

# **Prohlášen í**

"Prohlašuji, že svou diplomovou práci na téma Bezdrátový přenos obrazu jsem vypracoval samostatně pod vedením vedoucího bakalářské práce a s použitím odborné literatury a dalších informačních zdrojů, které jsou všechny citovány v práci a uvedeny v seznamu literatury na konci práce.

Jako autor uvedené bakalářské práce dále prohlašuji, že v souvislosti s vytvořením této bakalářské práce jsem neporušil autorská práva třetích osob, zejména jsem nezasáhl nedovoleným způsobem do cizích autorských práv osobnostních a jsem si plně vědom následků porušení ustanovení § 11 a následujících autorského zákona č. 121/2000 Sb., včetně možných trestněprávních důsledků vyplývajících z ustanovení § 152 trestního zákona č. 140/1961 Sb."

V Brně dne : Podpis:

# **Poděkován í**

Děkuji tímto vedoucímu panu Ing. Zdenku Bradáčovi, Ph.D a panu Ing. Ondřeji Hynčicovi za cenné připomínky a rady při vypracování bakalářské práce.

V Brně dne : Podpis:

#### **LICENČNÍ SMLOUVA**

#### **POSKYTOVANÁ K VÝKONU PRÁVA UŽÍT ŠKOLNÍ DÍLO**

uzavřená mezi smluvními stranami:

#### **1. Pan/paní**

Jméno a příjmení: Tomáš Hynčica Bytem: Ulice Kosmonautů 418/1, 62500, Brno - Starý Lískovec Narozen/a (datum a místo): 11.10.1985, Brno (dále jen "autor")

a

#### **2. Vysoké učení technické v Brně**

Fakulta elektrotechniky a komunikačních technologií se sídlem Údolní 244/53, 60200 Brno 2 jejímž jménem jedná na základě písemného pověření děkanem fakulty: doc. Ing. Václav Jirsík, CSc.

(dále jen "nabyvatel")

#### **Článek 1**

#### **Specifikace školního díla**

1. Předmětem této smlouvy je vysokoškolská kvalifikační práce (VŠKP):

- disertační práce
- $\Box$  diplomová práce
- $\boxdot$  bakalářská práce

jiná práce, jejíž druh je specifikován jako

(dále jen VŠKP nebo dílo)

Název VŠKP: Bezdrátový prenos obrazu Vedoucí/školitel VŠKP: Ing. Zdeněk Bradáč, Ph.D. Ústav: Ústav automatizace a měřicí techniky Datum obhajoby VŠKP:

VŠKP odevzdal autor nabyvateli v:

- $\Xi$  tištěné formě počet exemplářů 1
- **a** elektronické formě počet exemplářů 1
- 2. Autor prohlašuje, že vytvořil samostatnou vlastní tvůrčí činností dílo shora popsané a specifikované. Autor dále prohlašuje, že při zpracovávání díla se sám nedostal do rozporu s autorským zákonem a předpisy souvisejícími a že je dílo dílem původním.
- 3. Dílo je chráněno jako dílo dle autorského zákona v platném znění.

4. Autor potvrzuje, že listinná a elektronická verze díla je identická.

#### **Článek 2 Udělení licenčního oprávnění**

- 1. Autor touto smlouvou poskytuje nabyvateli oprávnění (licenci) k výkonu práva uvedené dílo nevýdělečně užít, archivovat a zpřístupnit ke studijním, výukovým a výzkumným účelům včetně pořizovaní výpisů, opisů a rozmnoženin.
- 2. Licence je poskytována celosvětově, pro celou dobu trvání autorských a majetkových práv k dílu.
- 3. Autor souhlasí se zveřejněním díla v databázi přístupné v mezinárodní síti
	- $\boxdot$  ihned po uzavření této smlouvy
	- $\Box$  1 rok po uzavření této smlouvy
	- □ 3 roky po uzavření této smlouvy
	- $\Box$  5 let po uzavření této smlouvy
	- □ 10 let po uzavření této smlouvy

(z důvodu utajení v něm obsažených informací)

4. Nevýdělečné zveřejňování díla nabyvatelem v souladu s ustanovením § 47b zákona č. 111/1998 Sb., v platném znění, nevyžaduje licenci a nabyvatel je k němu povinen a oprávněn ze zákona.

#### **Článek 3 Závěrečná ustanovení**

- 1. Smlouva je sepsána ve třech vyhotoveních s platností originálu, přičemž po jednom vyhotovení obdrží autor a nabyvatel, další vyhotovení je vloženo do VŠKP.
- 2. Vztahy mezi smluvními stranami vzniklé a neupravené touto smlouvou se řídí autorským zákonem, občanským zákoníkem, vysokoškolským zákonem, zákonem o archivnictví, v platném znění a popř. dalšími právními předpisy.
- 3. Licenční smlouva byla uzavřena na základě svobodné a pravé vůle smluvních stran, s plným porozuměním jejímu textu i důsledkům, nikoliv v tísni a za nápadně nevýhodných podmínek.
- 4. Licenční smlouva nabývá platnosti a účinnosti dnem jejího podpisu oběma smluvními stranami.

V Brně dne:

Nabyvatel **Autor** Autor

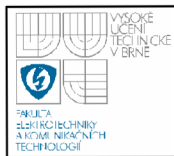

# **OBSAH**

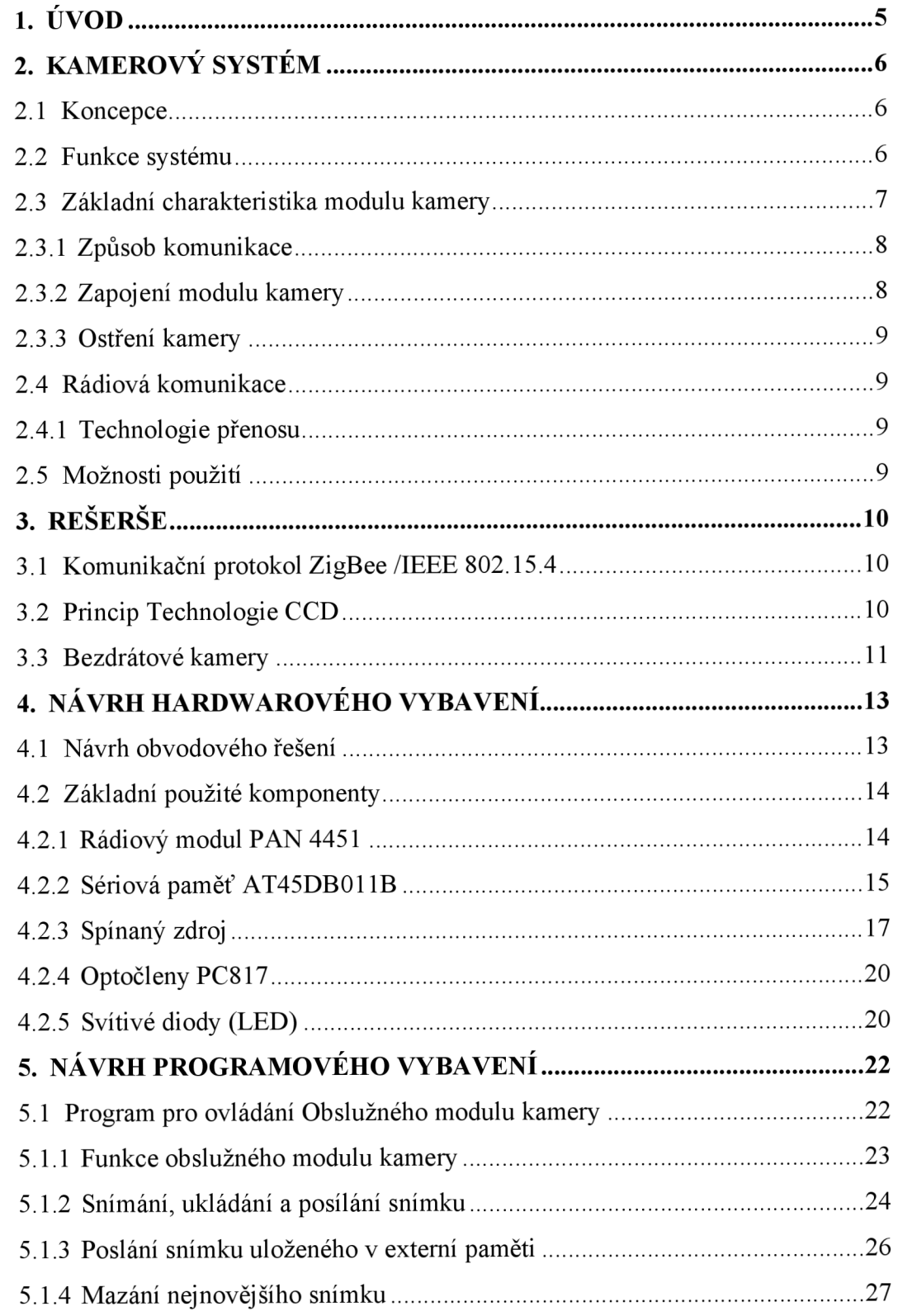

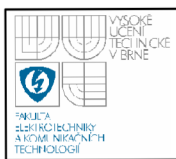

# **ÚSTAV AUTOMATIZACE A MERICI TECHNIKY Fakulta elektrotechniky a komunikačních technologií Vysoké učení technické v Brně**

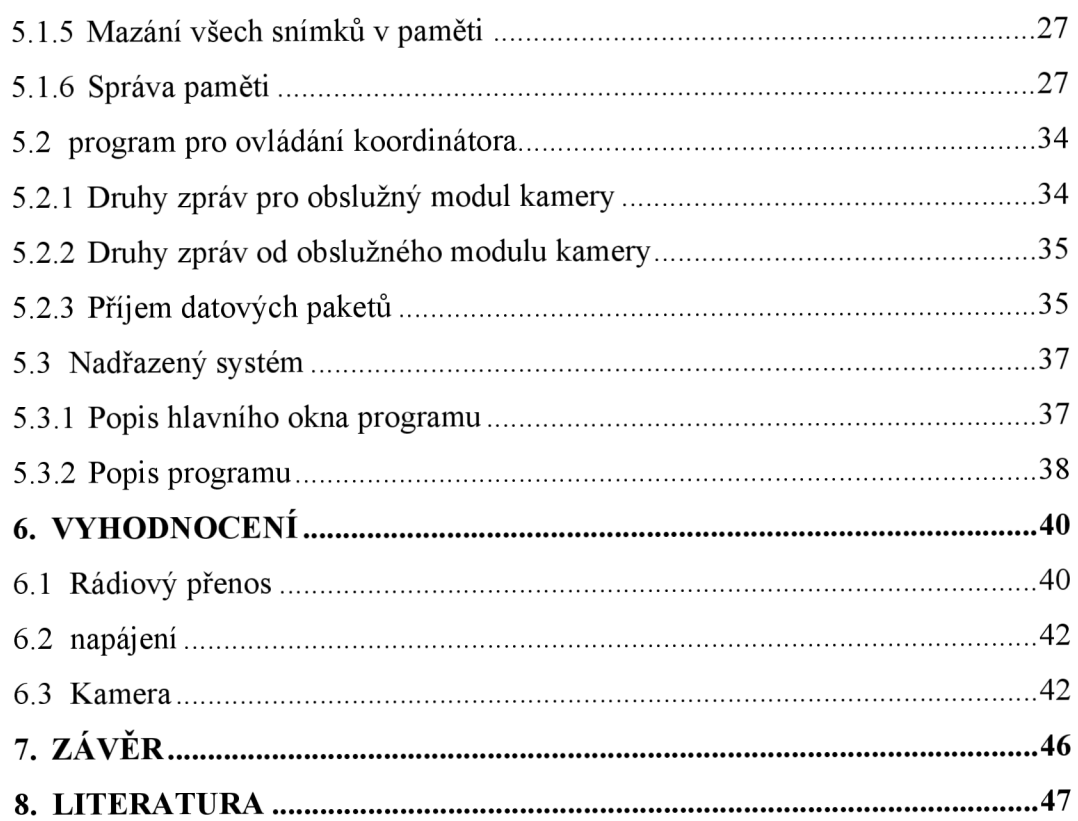

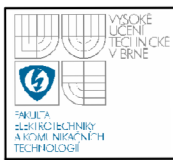

# **SEZNAM OBRÁZKŮ**

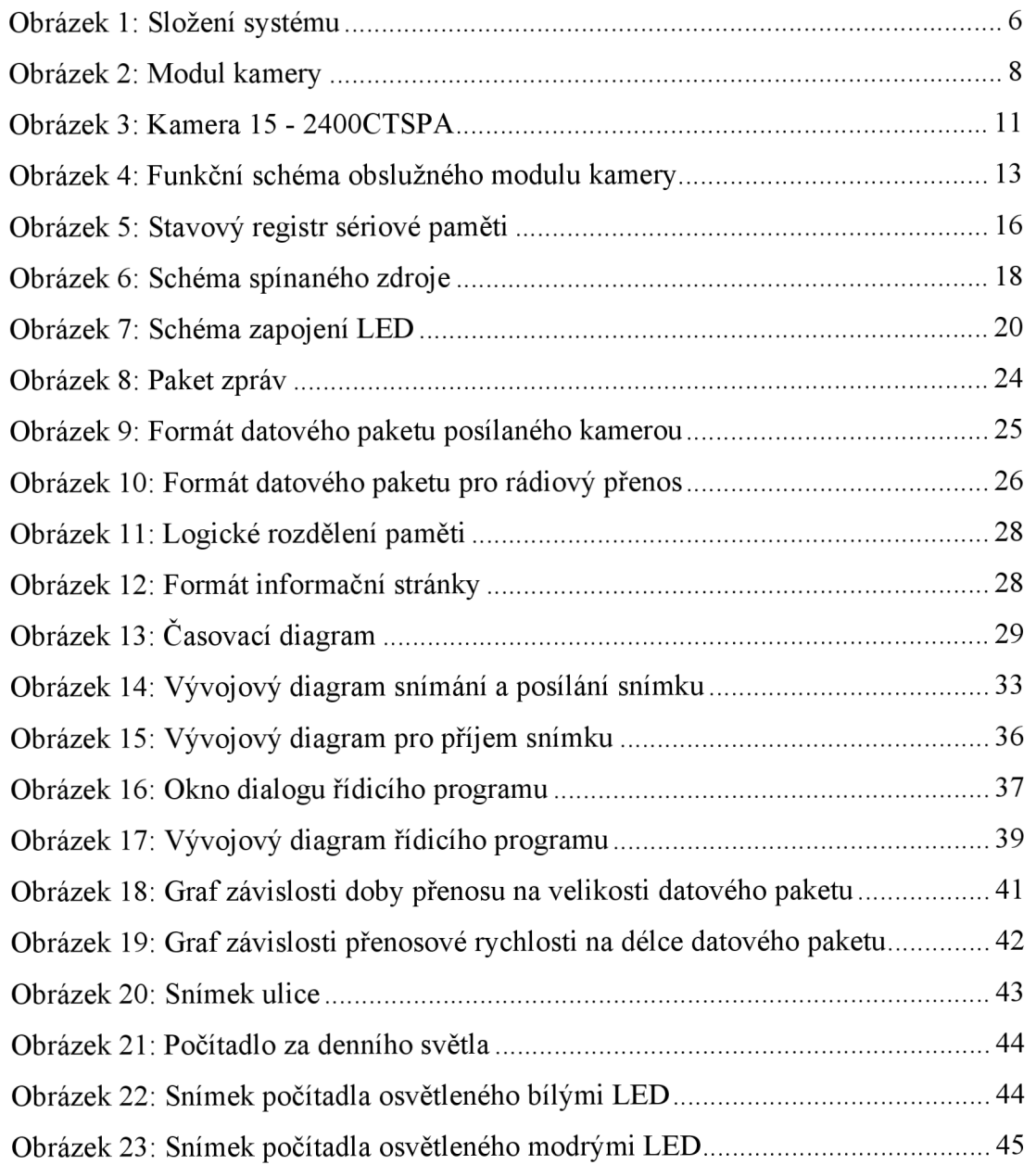

# **SEZNAM TABULEK**

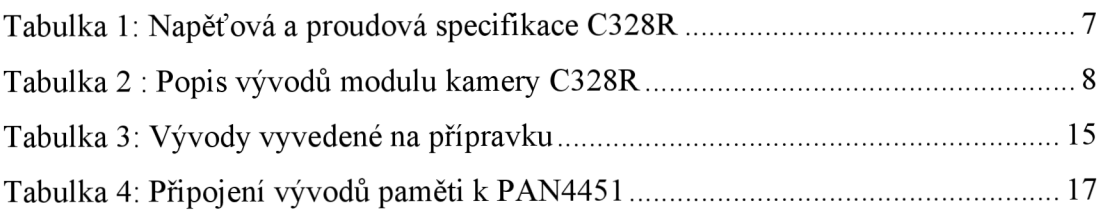

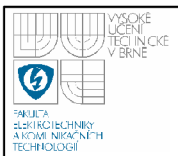

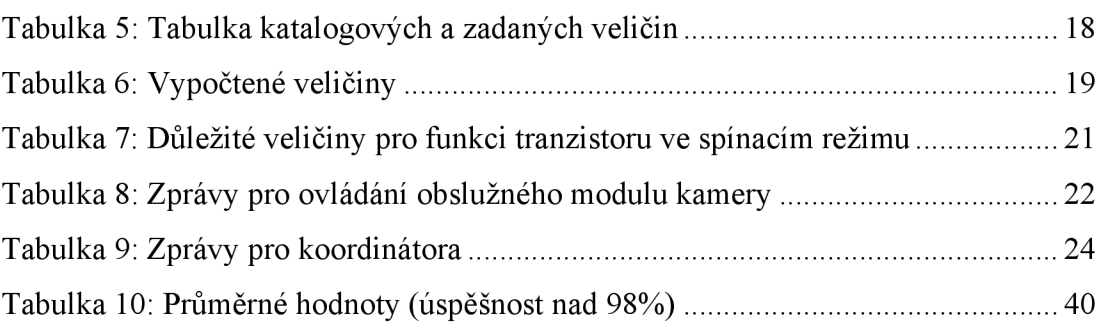

# **SEZNAM ZKRATEK**

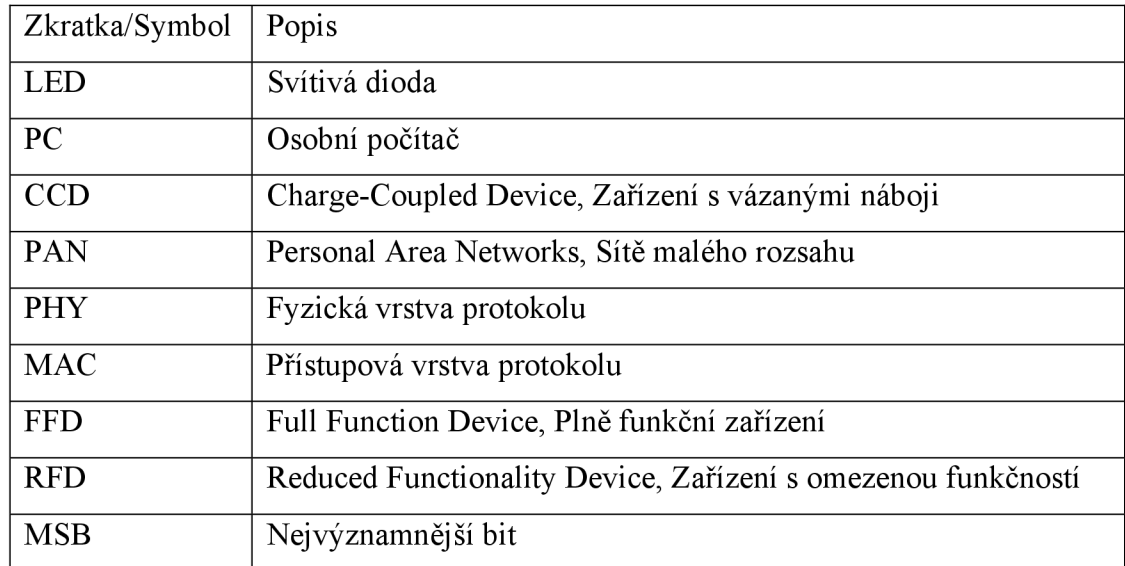

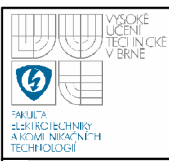

# **1. ÚVOD**

Zadání práce je navrhnout elektroniku pro bezdrátový přenos informací z CCD kamery. Kamerový systém je realizován vysílačem, přijímačem a řídicím programem v PC. Vysílač, který obsluhuje modul kamery, je v rámci práce navržen a vyroben. Vysílač zajišťuje řízení CCD kamery, přisvětlení snímané scény, ukládání až čtyř snímků do sériové paměti, opakované posílání snímků a snímání na základě vstupů připojených čidel. Pro práci se sériovou pamětí je vytvořena knihovna obslužných funkcí. Jako přijímač je použito již existující zařízení, pro které je vytvořen ovládací program. Řídicí program v PC ovládá celý systém, obstarává komunikaci mezi uživatelem a kamerou a zajišťuje ukládání a zobrazování snímků.

Je zpracována rešerše tématu a jsou popsány technické parametry podobných zařízení, která jsou běžně dostupná na trhu. Pro bezdrátovou komunikaci je použito bezdrátové rozhraní dle komunikačního standardu IEEE 802.15.4. Je provedeno měření rychlosti přenosu tímto bezdrátovým rozhraním v závislosti na velikosti datového paketu a vyhodnoceny parametry přenosu. Pro CCD kameru je provedeno vyhodnocení velikosti souboru a vliv osvětlení na kvalitu snímků. Celý kamerový systém je realizován, odladěn a otestován.

Rozvržení dokumentu je následující. Ve druhé kapitole je základní popis celého kamerového systému, jeho funkcí, složení a možností použití. Ve třetí kapitole jsou popsány základní vlastnosti bezdrátového rozhraní ZigBee/IEEE 802.15.4, technologie CCD a technické parametry podobných zařízení. Čtvrtá kapitola obsahuje popis hardwarového řešení obslužného modulu kamery, jeho funkční řešení a popis jednotlivých použitých komponent, jako např. rádiový modul, spínaný zdroj nebo sériová paměť.V páté kapitole je popsán software pro všechny části systému. Šestá kapitola se zabývá vyhodnocením celého systému. Jedná se o vyhodnocení rádiového přenosu, zdroje a snímků z kamery.

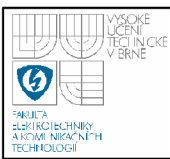

# **2. KAMEROVÝ SYSTÉM**

Tato kapitola se zabývá základním popisem celého kamerového systému, jeho složením, funkcí a možnostmi použití.

#### **2.1 KONCEPCE**

Kamerový systém se skládá ze tří hlavních částí. Jedná se o obslužný modul kamery vybavený rádiovým rozhraním, dále koordinátor rádiové sítě, který také slouží jako prostředník mezi řídicím programem v PC a obslužným modulem kamery. Ovládání celého systému, ukládání snímků a jejich zobrazování obstarává řídicí program běžící na PC pod operačním systémem Windows XP. Obslužný modul kamery komunikuje s koordinátorem pomocí bezdrátového rozhraní, koordinátor je připojen k PC sériovou linkou (viz blokové schéma Obrázek 1).

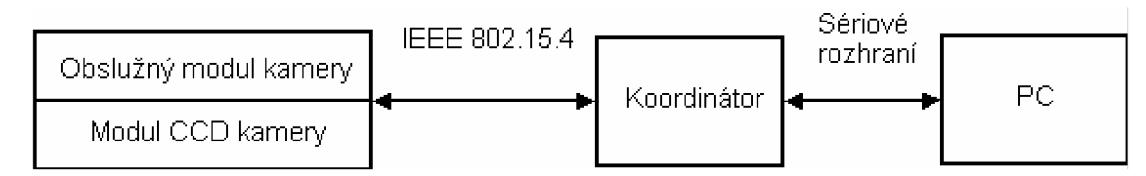

**Obrázek 1: Složení systému** 

### **2.2 FUNKCE SYSTÉMU**

Kamerový systém slouží k získání snímků, jejich ukládání do paměti a posílání do PC. Funkce obslužného modulu kamery jsou (viz 5.1):

- **Snímání** snímání je zahájeno po vyžádání od řídicího programu, po signálu od externích čidel (připojených přes optočleny nebo přímo na porty procesoru).
- **Přisvícení snímané oblasti** přisvětlení je realizováno s proměnnou intenzitou za pomoci tří LED.
- **Ukládání snímku do paměti** každý nový snímek je uložen do paměti obslužného modulu kamery pro pozdější použití, je možné uchovat až čtyři snímky (viz 5.1.6).
- **Poslání snímku do PC** vždy při snímání nového snímku je zároveň s ukládáním do paměti posílán do PC (s pomocí koordinátora), je možné posílání uložených snímků (poslední čtyři).
- **Možnost uložení snímku v případě ztráty komunikace s koordinátorem** - pro případ ztráty komunikace je snímek uložen do paměti pro pozdější vyžádání.
- **Smazání posledního snímku** po žádosti od řídicího programu je možno smazat nejnovější snímek, například při zbytečném snímání nebo nepoužitelnosti snímku.
- **Možnost připojení k jinému zařízení** je možné přímo propojit obslužný modul kamery prostřednictvím sériové linky k jinému zařízení (v programu není implementováno).
- **Bateriové zálohování** při výpadku externího napájení může zařízení pracovat na baterie, viz 6.2.

# **2.3 ZÁKLADNÍ CHARAKTERISTIKA MODULU KAMERY**

Použitá CCD kamera je typ C328R firmy COMedia [1]. Modul kamery má malé rozměry (20 mm x 28 mm), viz Obrázek 2. Kamera používá barevný senzor, který umožňuje rozlišení až 640x480 pixelů při použití formátu JPEG. Modul kamery pracuje pro stejnosměrné napájení 3,3 V. V aktivním režimu je napájecí proud 60 mA, v úsporném režimu 100 µA, viz

Tabulka 1.

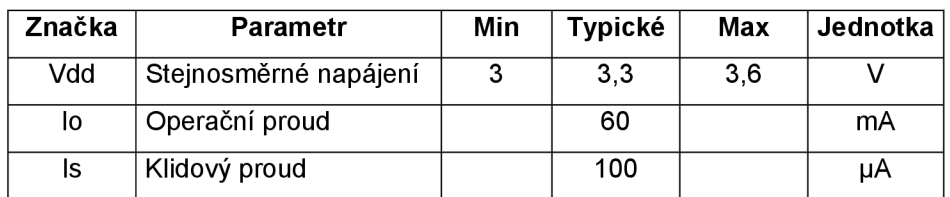

# **Tabulka 1: Napěťová a proudová specifikace C328R**

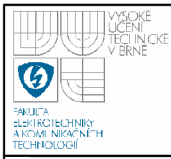

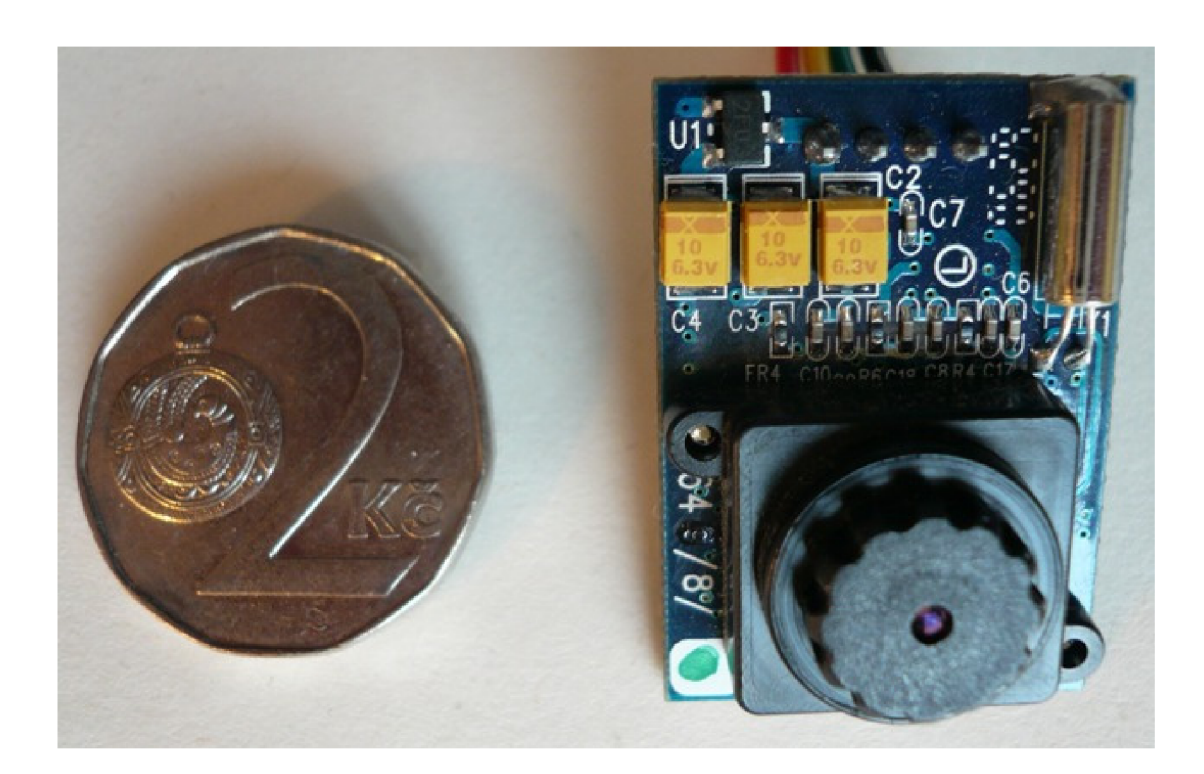

#### **Obrázek 2: Modul kamery**

#### **2.3.1 Způsob komunikace**

Modul kamery komunikuje pomocí sériové linky, přes kterou přijímá příkazy a posílá odpovědi a data. Příkazy a odpovědi sestávají z šesti bajtů, data z bloků o velikosti od 64 B do 512 B. Modul kamery umožňuje komunikaci při rychlostech od 7,2 kb/s až do rychlosti 115,2 kb/s.

#### **2.3.2 Zapojení modulu kamery**

Modul kamery C328R se připojuje přes čtyři vývody, viz Tabulka 2. Vývody V CC a GND slouží k napájení modulu a vývody TxD a RxD slouží ke komunikaci pomocí sériového rozhraní [1],

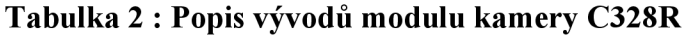

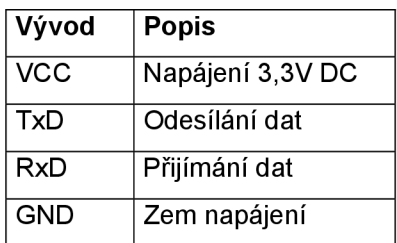

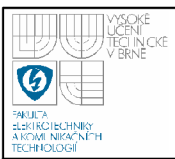

#### **2.3.3 Ostření kamery**

Při testování vlastností kamery se zjistilo, že kamera umožňuje ruční ostření. Díky tomu je možno snímat i blízké objekty (od 3 cm). Tento údaj se nenachází v dokumentaci výrobce.

#### **2.4 RÁDIOVÁ KOMUNIKACE**

Bezdrátový přenos dat je realizován pomocí rádiového rozhraní dle standardu IEEE 802.15.4. Hardwarová realizace je založena na rádiích Freescale [8][9][10], Popis standardu viz 3.1.

#### **2.4.1 Technologie přenosu**

Topologie sítě je hvězda, systém se skládá z jednoho koordinátora a jednoho až čtyř koncových zařízení.

### **2.5 MOŽNOSTI POUŽITÍ**

Vytvořený kamerový systém slouží pro vzdálené získávání snímků, je počítáno s uplatněním v aplikacích:

- **Zabezpečovací systémy** snímání při otevření dveří, pohyb ve sledované oblasti nebo pravidelná kontrola oblasti.
- **Monitorování** kontrola stavu sledovaného prostoru či předmětu, např. kontrola hladiny v nádrži.
- **Vzdálené odečty** možnost pravidelného odečítání hodnot z těžko přístupných měřičů (vodoměrů, plynoměrů nebo elektroměrů).

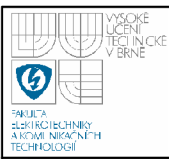

# **3. REŠERŠE**

V této kapitole jsou popsány základní charakteristiky bezdrátového komunikačního standardu IEEE 802.15.4, technologie CCD a uvedeny příklady komerčních bezdrátových kamer.

#### **3.1 KOMUNIKAČNÍ PROTOKOL ZIGBEE /IEEE 802.15.4**

IEEE 802.15.4 je nový mezinárodní komunikační standard (listopad 2004) pro sítě malého rozsahu (PAN – Personal Area Networks) na malé vzdálenosti, běžně uváděný dosah je 30 m v budovách a 70-100 m ve volném prostranství [2][3]. Je určen pro nízkovýkonová zařízení, která nemají vysoké požadavky na přenosovou rychlost (v pásmu 2,4 GHz je maximální rychlost 250 kb/s). Standard definuje fyzickou a přístupovou vrstvu protokolu (PHY a MAC), které využívá protokol ZigBee. Pracuje v nelicencovaných frekvenčních pásmech 868 MHz (Evropa), 902 MHz (USA) a 2,4 GHz (celosvětově).

Využití je především v oblasti průmyslových aplikací, automatizace budov a spotřební elektroniky. K hlavním přednostem patří spolehlivost, jednoduchá implementace, velmi nízká spotřeba energie a nízká cena. Standard IEEE 802.15.4 dělí zařízení na zařízení implementující kompletní protokolový rámec (FFD - Full Function Device) a zařízení implementující pouze nezbytné funkce (RFD - Reduced Functionality Device).

#### **3.2 PRINCIP TECHNOLOGIE CCD**

CCD využívá fyzikálního jevu známého jako fotoefekt. Dopadající světlo uvolní elektrony v počtu odpovídajícím intenzitě osvětlení. Uvolněné elektrony jsou uchovávány v potenciálových jámách odpovídajících jednotlivým pixelům. Obrazová informace je získána zjištěním velikosti náboje pro každý pixel. CCD čip zajišťuje získání obrazu [11].

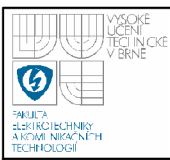

### **3.3 BEZDRÁTOVÉ KAMERY**

Na trhuje v dnešní době velké množství kamer umožňující bezdrátový přenos obrazu, jejich využití je především v zabezpečovacích systémech např.:

#### **Kamera 1) CCD-325LD** [12]

Jedná se o barevnou kameru s vestavěným radiovým vysílačem videosignálu na frekvenci 2,4 GHz. Kamera umožňuje přisvětlení pomocí infradiod. Snímací prvek je CMOS 1/3", rozlišení je 330 TV řádek, přenáší i zvuk. Napájení na 9 V DC, spotřeba je 300mA.

#### **Kamera 2) 15-2400CTSPA** [13]

Jedná se o barevnou kameru s vestavěným radiovým vysílačem videosignálu na frekvenci 2,4 GHz, volitelné 4 přenosové kanály. Snímací prvek je CCD 1/4", rozlišení je 380 TV řádek, přenáší i zvuk. Napájení na 12V DC, spotřeba je 200mA.

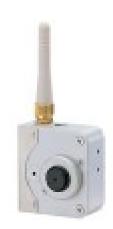

**Obrázek 3: Kamera 15 - 2400CTSPA** 

#### **Kamera 3) Bezdrátový PIR detektor s kamerou Jablotron [14]**

Jedná se o zařízení, které umožňuje detekovat pohyb a pořídit snímek. Jedná se o černobílou kameru s rozlišením 160x128 pixelů, pouze pro jednotlivé snímání. Možnost nočního snímání za pomoci blesku, dosah 3 m. Doba přenosu snímku 12 s. Možnost zapojení do bezpečnostního systému. Napájení dvě baterie AA , životnost tři roky nebo 80 snímků.

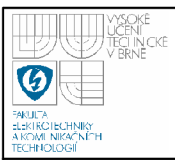

#### **Přípravek s CCD kamerou, vytvořený v rámci této práce**

Jedná se o barevnou kameru s jednotlivým snímáním a přenosem dat pomocí protokolu IEEE 802.15.4. CCD snímací prvek má rozlišení 640 x 480 pixelů. Přípravek umožňuje přisvětlení. Doba přenosu snímku je 15 s. Napájení 4 až 6 V, spotřeba v aktivním režimu je 160 mA při snímání, 85 mA při přenosu snímku a 4 m A v úsporném režimu (při 3,3 V).

Vlastnosti navrženého systému:

- Jednotlivé snímání
- Nízká spotřeba
- Možnost zahájení snímání při vstupu od přídavných čidel
- Uchovávání čtyř posledních snímků
- Větší velikost celého zařízení

Kamery 1 a 2 jsou určeny k přenosu videa a uplatňují se především v zabezpečovací technice. Nejvíce podobné zařízení je bezdrátový PJR detektor s kamerou firmy Jablotron.

Srovnání s vytvořeným přípravkem:

#### **Nevýhody vytvořeného přípravku:**

- Nemožnost dlouhodoběj šího provozu na baterie
- Pouze vnitřní použití
- Neintegrovaná čidla
- Krátký dosah přisvětlení

#### **Výhody vytvořeného přípravku:**

- Barevné snímání
- Vyšší rozlišení
- Univerzálnější použití (nejenom v zabezpečovací technice)
- Možnost připojení až tří čidel
- Uchování posledních čtyř snímků v paměti

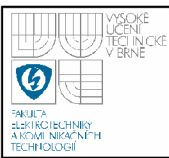

# **4. NÁVRH HARDWAROVÉHO VYBAVENI**

Tato kapitola popisuje hardwarové řešení obslužného modulu kamery, jeho funkčního řešení a jednotlivé použité komponenty.

# **4.1 NÁVRH OBVODOVÉHO ŘEŠENÍ**

Návrh obvodového zapojení vychází z požadavků na obslužný modul kamery. Ten musí získat snímek a naformátovat ho - komprimovat a rozdělit na pakety. Dále musí zajistit přenos dat z kamery do obslužného modulu kamery, jejich uložení do externí paměti a jejich poslání koordinátorovi. Musí také zajistit odpovídající osvětlení snímaného objektu. Obslužný modul kamery také umožňuje připojení externích čidel pro rozšíření možností využití a spojení s jiným zařízením prostřednictvím sériové linky (na úrovni 3,3 V). Obslužný modul kamery je napájen napětím v rozmezí od 4 do 6 V a může pracovat i na baterie, viz 6.2. Struktura celého zařízení je znázorněna na Obrázek 4. Schéma zapojení a deska plošných spojů byly navrženy v programu Eagle 4.16r2 Light, viz Příloha 1, 2 a 3.

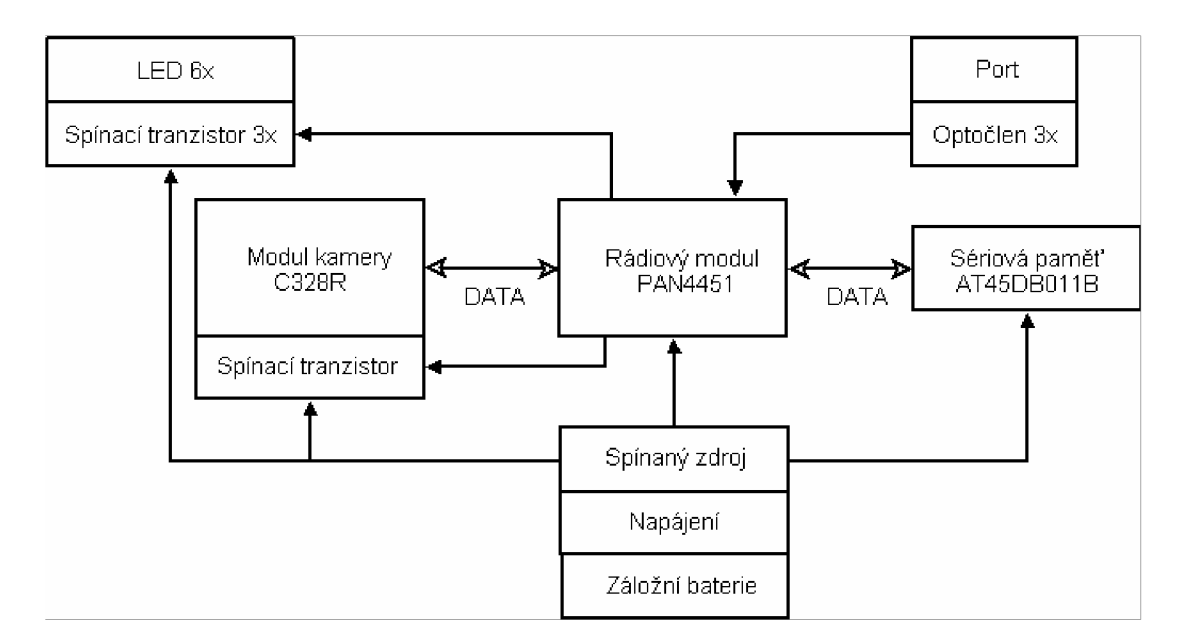

**Obrázek 4: Funkční schéma obslužného modulu kamery** 

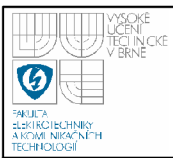

## **4.2 ZÁKLADNÍ POUŽITÉ KOMPONENTY**

Popis základních komponentových celků:

- Rádiový modul PAN 4451
- Sériová paměť AT45DB011B
- Spínaný zdroj
- Optočleny PC817
- Svítivé diody (LED)

#### **4.2.1 Rádiový modul PAN 4451**

Modul PAN4551 firmy Panasonic obsahuje vysílač MC13193 a procesor HCS08GT60 [8],

#### **Základní charakteristika PAN 4451:**

- spotřeba (příjem 38 mA, vysílání 31 mA, úsporný 4  $\mu$ A)
- nízké napájecí napětí  $2, 1 3, 4$  V
- 60 kB FLASH a 4 kB RAM paměti
- 5 kanálů s *AID* převodem
- celkem 29 digitálních I/O programovatelných vstupů
- integrovaná čipová anténa

K rádiovému modulu je přivedeno napájecí napětí ze spínaného zdroje. Modul kamery a sériová paměť jsou napájeny z napájení rádiového modulu.

Přípravek propojuje vývody sériové linky rádiového modulu s odpovídajícími vývody modulu kamery, který se k přípravku připojuje konektorem.

Dále jsou vyvedeny vývody druhé sériové linky na konektory přípravku. Také jsou na přípravku vyvedeny přímo dva I/O vstupy a napájecí napětí a zem (viz

Tabulka 3).

Popisy vývodů použitých pro připojení paměti (viz Tabulka 4), optočlenů (viz 4.2.4) a LED (viz 4.2.5) jsou v příslušné kapitole.

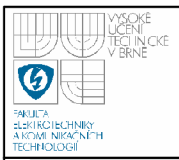

#### **Tabulka 3: Vývody vyvedené na přípravku**

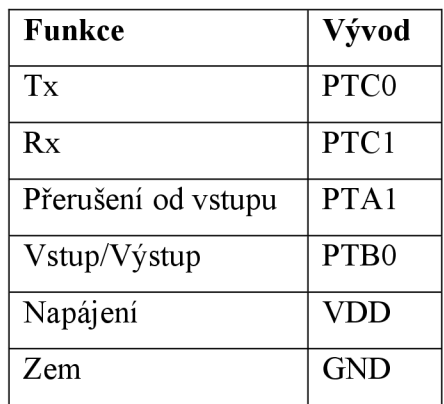

#### **4.2.2 Sériová paměť AT45DB011B**

Sériová paměť slouží k uchování snímku pro případ opětovného zaslání a uchování snímku v případě přerušení komunikace s koordinátorem [4],

#### **Základní parametry AT45DB011B:**

- Hodnota vstupního napětí v rozmezí  $2,7 3,6$  V
- Sériové rozhraní (SPI), 20 MHz maximální frekvence časování
- 512 stránek (264 **B** na stránku)
- Podpora stránkového a blokového mazání
- 264 **B** datový zásobník (SRAM)
- Nízká spotřeba 4 mA při čtení, 2  $\mu$ A v úsporném režimu

Paměť je rozdělena na dva celky, datový zásobník a hlavní paměť. Zásobník slouží ke zrychlení práce s pamětí, veškerý zápis do paměti probíhá jeho prostřednictvím. Data jsou nejprve zapsána do zásobníku (velikost zásobníku je jedna stránka, tedy 264 **B)** a následně je možné jeho obsah zapsat do jedné stránky hlavní paměti. Možnost jak pouze upravit obsah stránky hlavní paměti, a ne ji celou přepsat, je zkopírovat její obsah do zásobníku, v něm provést změny a zapsat zpátky do stránky upravená data. Čtení je možné přímo z hlavní paměti nebo přes zásobník. Zápis i čtení jsou interně řízené a je třeba zadat pouze počáteční adresu (zásobníku nebo stránky hlavní paměti), další indexování provádí paměť interně.

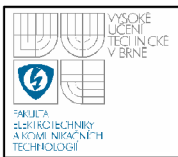

Součástí paměti je také stavový registr (jeden bajt), který obsahuje informace o tom, zdaje paměť zaneprázdněna (provádí některou z interních operací) neboje připravena přijímat instrukce. Dále obsahuje informace o poslední operaci porovnání stránky hlavní paměti s obsahem zásobníku [4]. Informace o stavu je v nejvyšším bitu a výsledek operace porovnání zásobníku se stránkou paměti je ve druhém nejvyšším bitu, viz Obrázek 5.

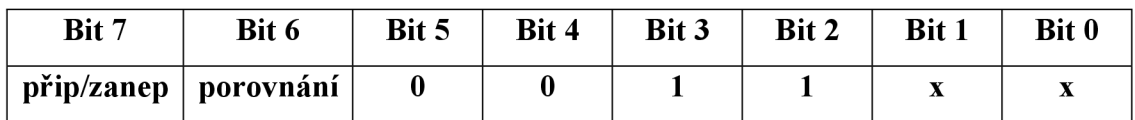

#### **Obrázek 5: Stavový registr sériové paměti**

#### **Popis vývodů:**

#### **Sériový vstup (SI)**

Jedná se o vstup, slouží k posílání dat do zařízení, používá se pro všechna data, řídicí příkazy a adresy. U všech dat se nejprve posílá nej významnější (MSB)bit.

#### **Sériový výstup (SO)**

Jedná se o výstup, slouží k posílání dat ze zařízení.

#### **Sériové hodiny (SCK)**

Jedná se o vstup, slouží ke kontrole toku dat do a ze zařízení. Data jsou přijímána při náběžné hraně a posílána při sestupné hraně signálu SCK.

#### **Chip selecí (CS)**

Jedná se o vstup, slouží k výběru zařízení. Když je na nízké úrovni, je zařízení vybráno. **V** opačném případě nejsou žádná data přijímána na SI a SO zůstane ve stavu vysoké impedance. Změna z vysoké na nízkou úroveň na CS je nutná pro zahájení jakékoliv operace a změna z nízké na vysokou úroveň je potřebná pro ukončení operace.

#### **Ochrana zápisu (WP)**

Při nízké úrovni WP není možné zapisovat do prvních 256 stránek paměti. Pro zápis do prvních 256 stránek je třeba držet WP na vysoké úrovni. WP je držen na vysoké úrovni interně, při nevyužívání ochrany zápisu není třeba tento vývod zapojovat.

# **RESET**

Nízká úroveň ukončí jakoukoliv probíhající operaci a resetuje celé zařízení. Operace mohou být prováděny pouze při vysoké úrovni. RESET je držen na vysoké úrovni interně, při nevyužívání jeho funkcí není třeba tento vývod zapojovat.

# **Napájení (VCC)**

Napájení zařízení.

### **Zem (GND)**

Zem zařízení.

# **Tabulka 4: Připojení vývodů paměti k PAN4451**

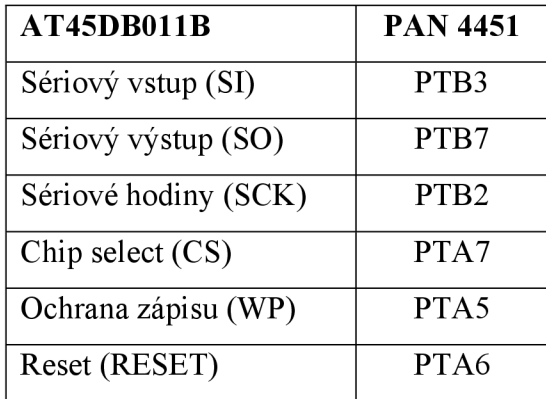

Pro práci s pamětí AT45DB011B byla vytvořena knihovna funkcí *pamet.h,* viz 5.1.6

### **4.2.3 Spínaný zdroj**

Spínaný zdroj je postavem kolem řídicího obvodu MC34063A [5] (viz

Obrázek 6).

# **Základní vlastnosti řídicího obvodu MC34063A:**

- Hodnota vstupního napětí v rozmezí:  $3.0 40.0$  V
- Nízký klidový proud
- Výstupní proud do 1,5 A
- Přesnost do 2%

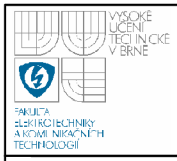

# **USTAV AUTOMATIZACE A MERICI TECHNIKY Fakulta elektrotechniky a komunikačních technologií Vysoké učení technické v Brně**

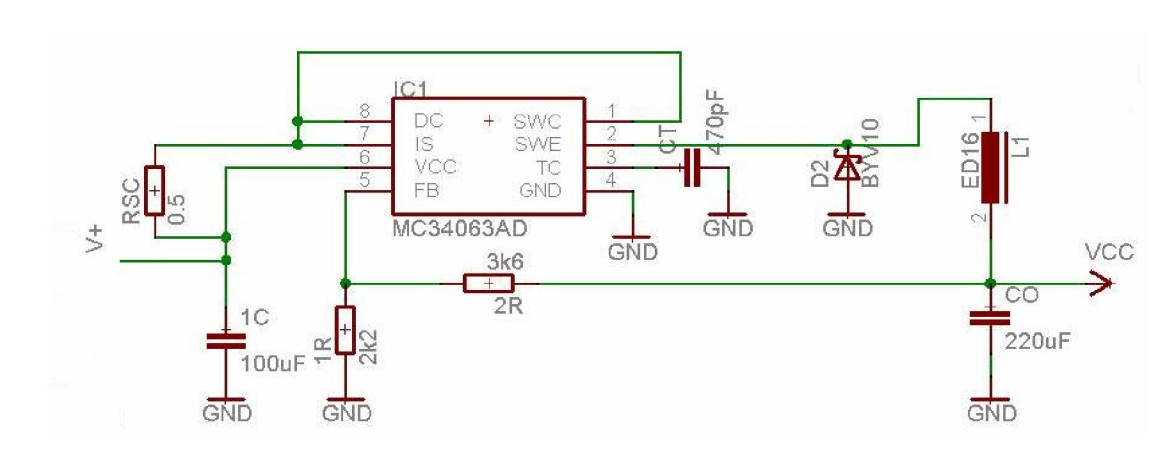

#### **Obrázek 6: Schéma spínaného zdroje**

#### **Výpočet spínaného zdroje**

Zařízení může být napájeno napětím v rozmezí od 4 do 6 V (horní hranice je z důvodu typu vstupního kondenzátoru, dolní hranice z důvodu účinnosti zdroje ) a požadované výstupní napětí je 3,3 V (paměť i rádiový modul mohou mít napájení nižší, ale modul kamery vyžaduje optimální hodnotu napájení jako 3,3 V [1]). Hodnoty časovacího kondenzátoru  $C_T$ , filtračních kondenzátorů  $C_0$  a  $C_1$ , odporu  $R_{SC}$ a času vypnutí t<sub>off</sub> a zapnutí t<sub>on</sub> byly převzaty z katalogového listu řídicího obvodu [5], viz Tabulka 5. Ostatní veličiny, požadovaný výstupní proud, hodnota indukce cívky a napěťový dělič (odpory  $R_1$  a  $R_2$ ) byly vypočteny, viz Tabulka 6.

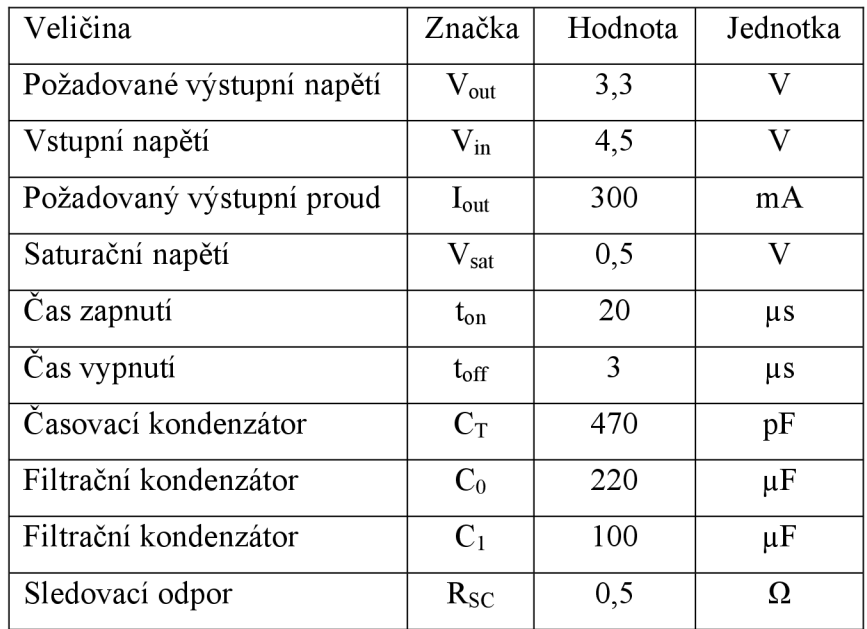

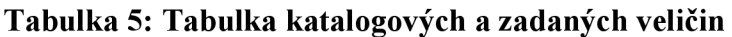

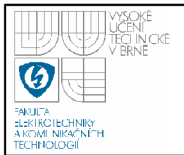

Hodnoty odporového napěťového děliče (odporů Ri a **R2 )** získáme ze vztahu pro výstupní napětí :

$$
V_{out} = 1,25 * \left(1 + \frac{R_2}{R_1}\right)
$$
\n(4.1)

Hodnotu odporu  $R_2$  zvolíme jako  $R_2 = 3.6$  k $\Omega$ , dosadíme za  $V_{out}$  a  $R_2$  a vyjádříme hodnotu  $R_1$ :

$$
R1 = \frac{3,6 k\Omega}{1,64} = 2,2 k\Omega
$$
 (4.2)

Stanovené hodnoty odporů napěťového děliče jsou  $R_1 = 2.2 \text{ k}\Omega$  a  $R_2 = 3.6 \text{ k}\Omega$ .

Pro výpočet hodnoty indukčnosti cívky je třeba nejdřív vypočítat hodnotu  $I_{pk}$ jako:

$$
I_{pk} = 2 * I_{out} = 2 * 300mA = 600 mA
$$
 (4.3)

Hodnotu indukčnosti L získáme ze vztahu:

$$
L = \frac{V_{in} - V_{sat} - V_{out}}{I_{pk}} * t_{on}
$$
 (4.4)

Po dosazení získáme přímo hodnotu  $L = 10 \mu H$ .

Hodnoty odporů byly zaokrouhleny na nejbližší katalogovou hodnotu. Pro sledovací odpor  $R_{SC}$  bylo nutné použít dva paralelně zapojené odpory s hodnotou 1  $\Omega$ . Cívka byla zvolena podle katalogového listu řídicího obvodu [5] s toroidním jádrem. Nejbližší vhodná cívka měla hodnotu 20 uH a bylo tedy potřeba snížit hodnotu její indukčnosti na požadovaných 10 uH odmotáním 12 závitů. Při vyšší hodnotě indukčnosti neudržel zdroj napětí při vyšším odběru proudu.

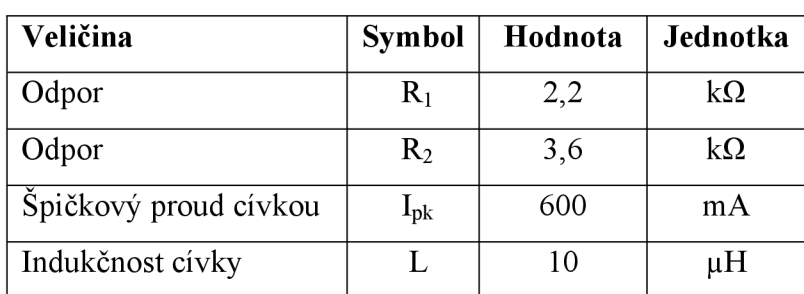

#### **Tabulka 6: Vypočtené veličiny**

### **4.2.4 Optočleny PC817**

Optočleny slouží pro možnost připojení externích čidel a tlačítek pro rozšíření funkcí zařízení [7]. Jsou připojeny na vstupy rádiového modulu PTA2, PTA3 a PTA4. Na portu A jsou proto, že umožňuje přerušení od vstupu a tedy i probuzení z úsporného režimu.

#### **4.2.5 Svítivé diody (LED)**

Svítivé diody jsou ovládány tranzistory řízenými výstupy rádiového modulu, viz Obrázek 7. Tranzistory jsou ovládány výstupy rádiového modulu PTC2, PTC5 a PTC6.

#### **Nastavení tranzistorů do spínacího režimu pro spínání LED**

Zapojení je stejné pro všechny tři tranzistory a LED.

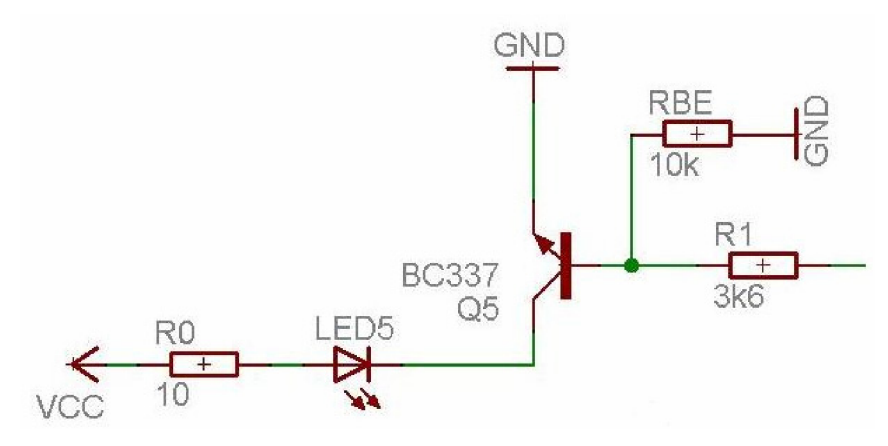

**Obrázek 7: Schéma zapojení LED** 

Požadovaný proud LED je  $I_c = 20$  mA, hodnota odporu  $R_{BE}$  pro odvod zbytkového proudu z báze byla zvolena jako  $R_{BE} = 10 k\Omega$  a velikost vnuceného zesilovacího činitele  $h_{21E} = 30$ .

Proud bází I<sub>B</sub> určíme podle rovnice:

$$
\mathbf{I}_{\mathbf{B}} = \frac{\mathbf{I}_{\mathbf{c}}}{\mathbf{h}_{21E}} \tag{4.5}
$$

po dosazení dostáváme hodnotu proudu bází  $I_B = 0.67$  mA.

Svodový proud I<sub>R</sub> určíme podle rovnice:

$$
\mathbf{I}\mathbf{R} = \frac{\mathbf{U}_{BE}}{\mathbf{R}_{BE}} \tag{4.6}
$$

po dosazení dostáváme hodnotu svodového proudu  $I_R = 0.06$  mA.

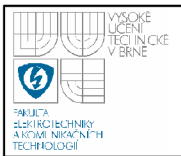

Celkový budicí proud tekoucí odporem  $R_1$  získáme jako součet proudu bází I $_B$  a svodového proudu IR, tedy:

$$
\mathbf{I}_1 = \mathbf{I}_B + \mathbf{I}_R \tag{4.7}
$$

po dosazení dostáváme hodnotu celkového budicího proudu tekoucího bázovým odporem  $R_1$  jako  $I_1 = 0.73$  mA.

Velikost odporu Ri získáme podle vztahu:

$$
\mathbf{R}_1 = \frac{\mathbf{U}_0 - \mathbf{U}_{BE}}{\mathbf{I}_1} \tag{4.8}
$$

po dosazení získáme hodnotu bázového odporu  $R_1 = 3.7$  k $\Omega$ .

Hodnota odporu  $R_c$  omezující napětí na LED byla zvolena  $R_c = 10 \Omega$ . Hodnoty odporů byly zaokrouhleny na nejbližší katalogovou hodnotu, viz Tabulka 7.

**Tabulka 7: Důležité veličiny pro funkci tranzistoru ve spínacím režimu** 

| Veličina                   | Symbol         | Hodnota | Jednotka  |
|----------------------------|----------------|---------|-----------|
| Bázový odpor               | $R_1$          | 3,6     | $k\Omega$ |
| Omezující odpor            | $R_c$          | 10      | Ω         |
| Svodový odpor              | $R_{BE}$       | 10      | $k\Omega$ |
| Proud LED                  | $I_c$          | 20      | mA        |
| Celkový bázový proud       | I <sub>1</sub> | 0,73    | mA        |
| Vnucený zesilovací činitel | $h_{21E}$      | 30      |           |
| Napájecí napětí            | $\rm U_{o}$    | 3,3     | V)        |

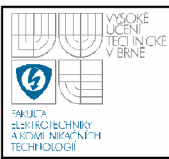

V této kapitole je popsán software pro obslužný modul kamery, software pro koordinátor a software pro řídicí program v PC.

# **5.1 PROGRAM PRO OVLÁDÁNÍ OBSLUŽNÉHO MODULU KAMERY**

Aplikace vychází z programu MyStarNetworkApp, dodávaného jako příklad v balíčku IEEE 802.15.4 MAC knihoven Freescale [10]. V rámci bezdrátové sítě pracuje obslužný modul kamery jako koncové zařízení (RFD). Obslužný modul kamery má za úkol obsluhu modulu kamery. Zajišťuje vypínání a zapínání modulu kamery, navázání komunikace, nastavení kamery, přisvětlení scény, uložení snímku a jeho poslání koordinátorovi. Obslužný modul kamery je ovládán především prostřednictvím zpráv posílaných koordinátorem, viz 5.2.1 a Tabulka 8. Tyto zprávy jsou datové pakety velikosti dva bajty, kde první určuje typ příkazu a druhý je doplňující informace, viz Obrázek 8. Také je možnost zahájení snímání od vstupu z externích čidel připojených k obslužnému modulu kamery. Obslužný modul kamery také posílá chybové a informační zprávy koordinátorovi viz 5.2.2 a Tabulka 9.

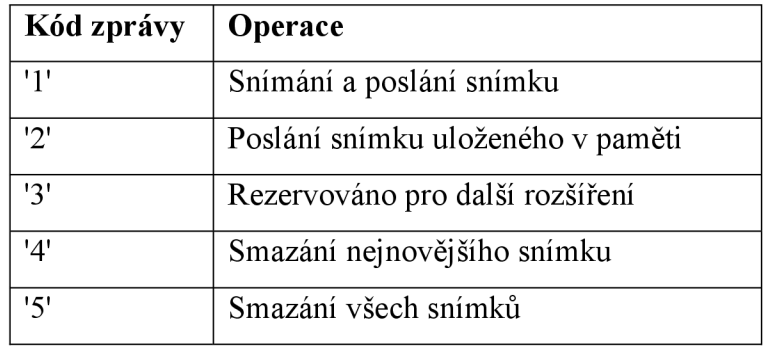

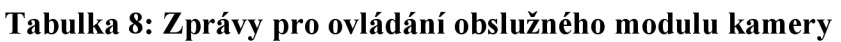

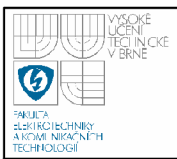

#### **5.1.1 Funkce obslužného modulu kamery**

Obslužný modul kamery umožňuje provádět tyto operace:

#### **Snímání**

Snímání a poslání snímku koordinátorovi je zahájeno na základě:

- Vyžádání od koordinátora
- Od externího vstupu (optočlen)

#### **Přisvícení snímané oblasti**

• Po dobu snímání jsou rozsvíceny LED. K přisvícení je možno použít 1 až 3 LED.

#### **Ukládání snímku do sériové paměti**

• Každý snímaný snímek je zároveň s posíláním koordinátorovi také ukládán do sériové paměti. V paměti je místo pro čtyři snímky, přepsán je vždy nej starší.

#### **Poslání snímku do PC**

- Každý nový snímek je poslán koordinátorovi.
- Po vyžádání od koordinátora sítě je možné poslání jednoho ze čtyř naposledy uložených snímků. Po přijetí zprávy patřičného tvaruje provedeno určení adresy, kde se v paměti nalézá vyžádaný snímek, zjištění jeho velikosti a jeho následné poslání koordinátorovi.

#### **Možnost uložení snímku v případě ztráty komunikace s koordinátorem**

• Jestliže dojde k přerušení komunikace mezi obslužným modulem kamery a koordinátorem při snímání snímku, je snímek uložen do paměti. K získání snímku, který se nepodařilo na poprvé poslat, je třeba po obnovení komunikace požádat.

#### **Smazání nejnovějšího snímku**

Po žádosti od koordinátora je smazán nejnovější snímek. Po přijetí zprávy patřičného tvaru je určen nejnovější snímek a je smazán z paměti.

#### **Smazání všech snímků**

• Po žádosti od koordinátora jsou smazány všechny snímky v paměti. Po přijetí zprávy patřičného tvaru jsou smazány všechny snímky.

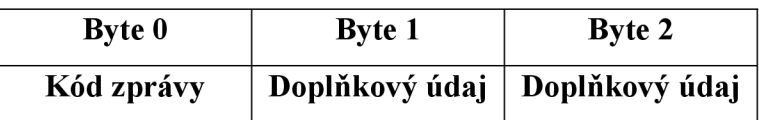

#### **Obrázek 8: Paket zpráv**

#### **Tabulka 9: Zprávy pro koordinátora**

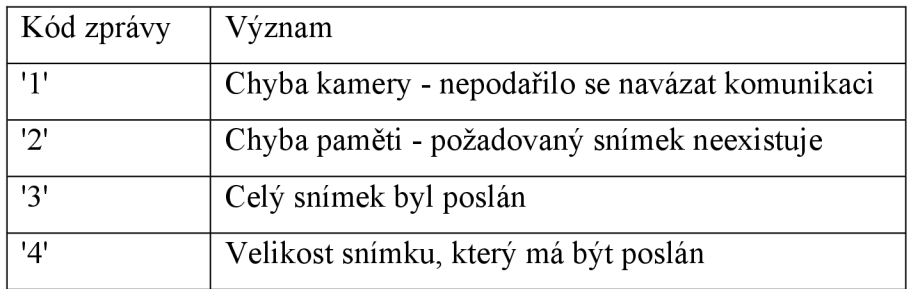

#### **5.1.2 Snímání, ukládání a posílání snímku**

- Určení prostoru pro uložení snímku do paměti po žádosti o snímání je nejprve určena část paměti, ve které je uložen nejnovější snímek, a určeno místo pro uložení nového snímku. Například, je-li nejnovější snímek ve druhé datové část paměti (začíná na 128 stránce), nový snímek je zapsán do třetí datové části paměti (začíná na 255 stránce), viz Obrázek 11.
- Připojení modulu kamery je zapnuto napájení pro modul kamery. Dále funkce *Connect* zkouší navázat spojení s kamerou pomocí opakovaného posílání příkazu SYNC. Po úspěšném spojením s modulem kamery (většinou po poslání 25 příkazů SYNC) odpoví kamera potvrzovacím příkazem ACK a odesláním příkazu SYNC. Na ten je třeba odpovědět potvrzovacím příkazem ACK a tím je navázána komunikace s modulem kamery. Je opuštěna funkce *Connect* a program pokračuje dalším krokem, viz Příloha 5. Příkaz SYNC je opakovaně posílán maximálně 60, při žádné odezvě od modulu kamery je odpojeno a opět připojeno napájení modulu kamery a je opakován pokus o připojení. Po třech neúspěšných pokusech o navázání je již zbytečné pokračovat v pokusech, je opuštěna funkce *Connect* a pomocí funkce *Send*  koordinátoru odeslána zpráva o chybné funkci modulu.

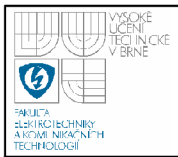

- Inicializace a snímání po úspěšném navázání komunikace s modulem kamery je pomocí funkce *Initial* poslána sekvence příkazů potřebná pro správné nastavení kamery, snímání a poslání snímku z modulu kamery. Jsou to příkazy, viz Příloha 6:
	- *Initial*
	- *Set Package Size*
	- *Snapshot*
	- *Get Picture*

Po této sekvenci příkazů modul kamery pošle velikost snímku a je zahájen přenos dat po paketech o předem nastavené velikosti. Z velikosti snímku se určí počet datových paketů, které modul kamery pošle. (Velikost paketu byla nastavena na 64 B).

## <u>velikost snímku – velikost snímku </u> **P** velikost paketu - 6

Po obdržení velikosti snímku je pomocí funkce Send koordinátorovi tato velikost poslána, aby bylo možno kontrolovat přijetí celého snímku.

- Příjem dat od kamery v hlavním programu probíhá příjem datových paketů od modulu kamery, jejich zpracování, uložení do externí paměti a odeslání koordinátorovi. Modulu kamery je posláno potvrzení, že předešlý paket došel, ze sériové linky je vyčten celý další paket.
- Zpracování a uložení dat z kamery paket od kamery je uložen v datovém  $\bullet$ • Zpracování a uložení dat z kamery - paket od kamery je uložen v datovém zásobníku externí paměti, kde jsou z něho získána data (paket bez prvních čtyřech bajtů (ID paketu a velikost dat) a posledních dvou bajtů (kontrolní kód) viz Obrázek 9). Data jsou uložena do externí paměti pro pozdější využití.

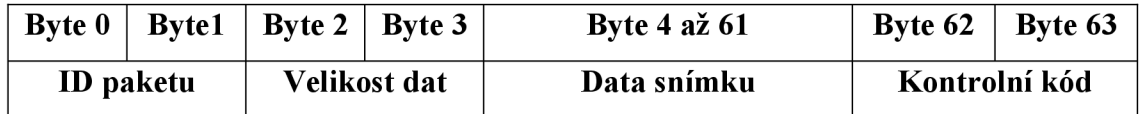

#### **Obrázek 9: Formát datového paketu posílaného kamerou**

• Příprava rádiového paketu - je vytvořen paket pro rádiový přenos (před data jsou přiřazeny dva bajty jako ID) a ve funkci *SendDataje* na začátek přidán

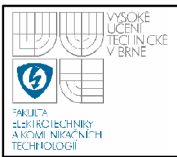

bajt (znak 'a') určující, že se jedná o datový paket, viz Obrázek 10. Při úspěšném doručení paketu koordinátorovi se pokračuje vyčítáním dat od modulu kamery, při neúspěšném doručení se znovu pošle poslední paket. Jestliže je paket šestkrát neúspěšně poslán, jsou data z modulu kamery nadále ukládána do paměti, ale již se nepokračuje v pokusech o poslání dat koordinátorovi. K získání snímku, který se nepodařilo na poprvé poslat, je třeba požádat (po obnovení komunikace).

Předchozí tři kroky se opakují až do přijetí všech dat od kamery a jejich poslání koordinátorovi.

Velikost datového paketu pro přenos přes rádiové rozhraní je 61 B, poslední paket má velikost menší. Doba přenosu závisí na velikosti snímku, viz 6.1.

|                       |    |     | Byte $0$   Byte $1$   Byte $2$   Byte $3$ až velikost paketu - $3$ |
|-----------------------|----|-----|--------------------------------------------------------------------|
| $^{\prime}a^{\prime}$ | ID | ID. | Posílaná data                                                      |

**Obrázek 10: Formát datového paketu pro rádiový přenos** 

#### **5.1.3 Poslání snímku uloženého v externí paměti**

- Určení umístění a velikosti žádaného snímku po žádosti o poslání snímku uloženého v paměti je načtena informační stránka paměti. Podle hodnoty prvního bajtu je určena datová část paměti, ve které je požadovaný snímek uložen, jsou přečteny dva bajty odpovídající této části paměti a z nich je získána velikost snímku, viz Obrázek 12. Mají-li oba bajty hodnotu 255, znamená to, že v dané části paměti není žádný snímek uložen a je posláno chybové hlášení koordinátoru.
- Posílání dat v hlavním programu se určí aktuální adresa dat, ta jsou vyčtena, před data jsou přiřazeny dva bajty jako ID a pomocí funkce *SendData*  vytvořen datový paket pro rádiový přenos, viz Obrázek 10, a ten poslán koordinátorovi. V případě neúspěšného doručení paketu je opětovně poslán.
- Tento postup se opakuje dokud není celý snímek poslán.

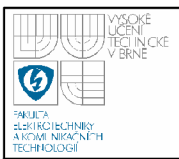

Velikost datového paketu pro přenos přes rádiové rozhraní je 100 B, poslední paket má velikost menší a doba přenosu závisí na velikosti snímku, viz 6.1.

#### **5.1.4 Mazání nej novějšího snímku**

• Po žádosti o smazání nejnovějšího snímku je z paměti vyčtena informační stránka paměti, viz Obrázek 12, určena pozice nejnovějšího snímku, přepsány dva bajty uchovávající informaci o její velikosti a změněna hodnota bajtu udávající pozici nejnovějšího snímku na předchozí snímek. Samotná data snímku jsou ponechána beze změny, ale není k nim již přístup a snímek již není k dispozici.

#### **5.1.5 Mazání všech snímků v paměti**

• Po žádosti je smazána celá informační stránka paměti. Samotná data snímků j sou ponechána beze změny, ale není k nim již přístup a snímky již nej sou k dispozici.

Procesy snímání, ukládání a posílání snímku a poslání snímku uloženého v externí paměti jsou zobrazeny na vývojovém diagramu, viz Obrázek 14.

#### **5.1.6 Správa paměti**

Paměť slouží k uchování až čtyř snímků pro možnost opakovaného použití. Pro každou fotku je pevně rezervováno 127 stránek po 264 B každá, tedy 33 528 B, což je dostatečně velký prostor, viz 6.3. Snímky jsou ukládány tak, že jsou vždy k dispozici čtyři nejnovější snímky (přepisován je vždy ten nej starší).

#### **Paměť je formálně rozdělena na pět částí:**

- První část (informační) sestává pouze z první stránky, která uchovává informace o snímcích uložených ve zbývajících 4 částech. První bajt stránky uchovává pořadové číslo oblasti, kde je uložen nejnovější snímek, může nabývat hodnot 1 až 4 v případě uložených snímků nebo 255 v případě prázdné paměti. Následují vždy dva bajty obsahující informaci o velikosti fotky uložené v odpovídající části, viz Obrázek 12.

- Zbývající čtyři části (datové) mají stejnou velikost (kromě poslední taje o 528 B větší než ostatní) a to 33 528 B. Slouží pro ukládání snímků a to vždy jeden snímek v jedné části. Části mají pevně stanovenou počáteční adresu, viz Obrázek 11, takže pro zápis stačí pouze určit do které části se má zapisovat. Pro čtení je potřeba určit část a z informační části vyčíst velikost snímku v dané části. Deklarace funkcí knihovny je v hlavičkovém souboru*pamet.h.* 

| Adresa               | Obsah                                    | <b>Velikost</b> |
|----------------------|------------------------------------------|-----------------|
| Stránka <sub>0</sub> | Informační stránka                       | 264 B           |
| Stránky 1 až 127     | První datová oblast pro ukládání snímku  | 33 528 B        |
| Stránky 128 až 254   | Druhá datová oblast pro ukládání snímku  | 33 528 B        |
| Stránky 255 až 381   | Třetí datová oblast pro ukládání snímku  | 33 528 B        |
| Stránky 382 až 511   | Čtvrtá datová oblast pro ukládání snímku | 34 056 B        |

**Obrázek 11: Logické rozdělení paměti** 

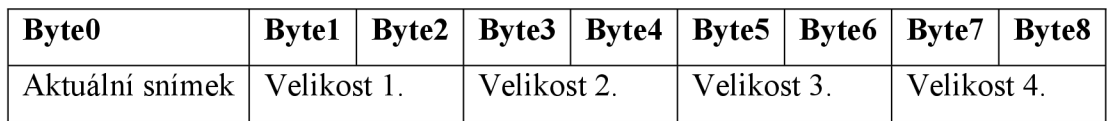

**Obrázek 12: Formát informační stránky** 

#### **Knihovna pro práci s pamětí AT45DB011B**

Knihovna se skládá ze souborů *pamet.h* a*pamet.c.* Knihovna obsahuje funkce pro práci se sériovou pamětí AT45DB011B [4]. Paměť je využívána v módu SPI mode 3, který má neaktivní hodinový signál při vysoké úrovni SCK. Do paměti jsou nejprve nahrána řídicí data pomocí SI. Po tuto dobu je SO ve stavu vysoké impedance. Okamžitě po nahrání řídicích dat začíná přenos dat z paměti pomocí SO, v případě operací čtení, viz Obrázek 13. Při operacích zápisu se po nahrání řídicích informací okamžitě pokračuje v nahrávání dat do paměti.

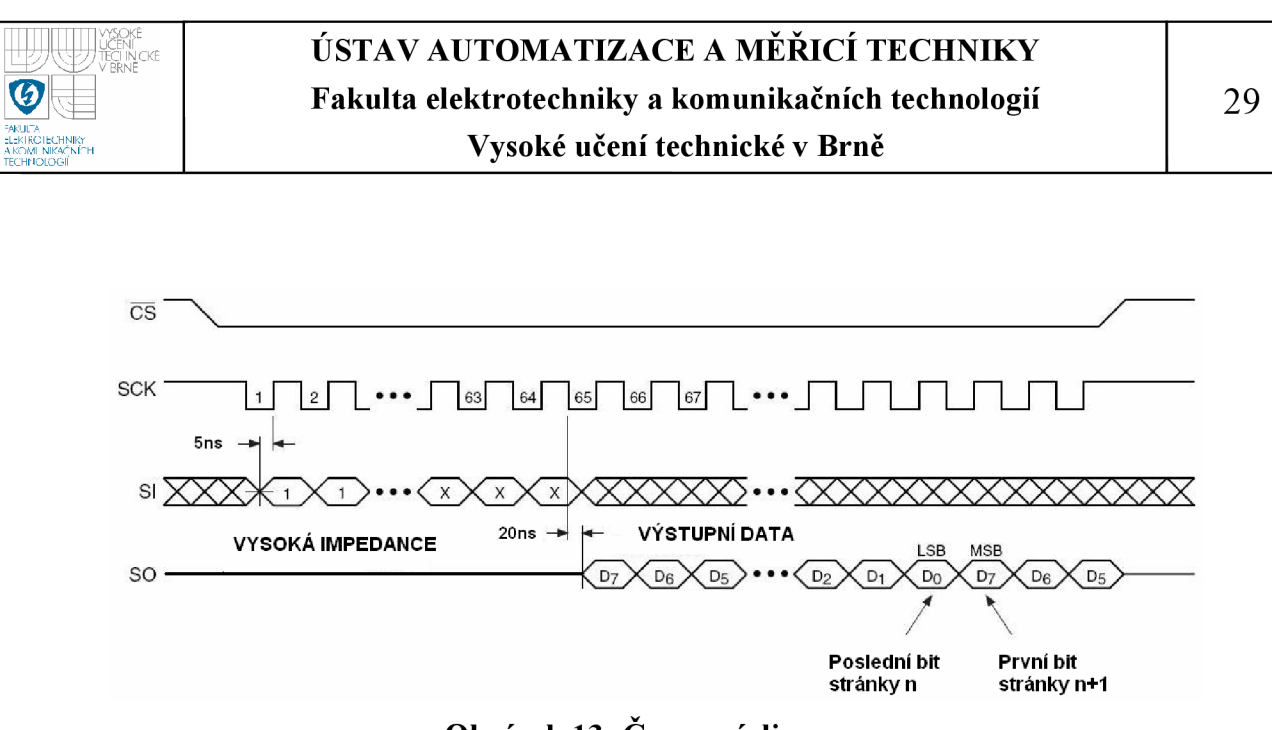

#### **Obrázek 13: Časovači diagram**

Knihovna obsahuje tři skupiny funkcí pomocné, pro čtení a pro zápis. Jsou to tyto funkce:

#### **Pomocné:**

Tyto tři funkce jsou samostatně nepoužitelné, slouží jako doplněk jiných funkcí.

*void SendByte (uint8 t command)* 

Zapíše jeden bajt na předem určenou adresu. Bajt pro zapsání do paměti je do funkce předán pomocí parametru *command.* Používá se v kombinaci s funkcemi pro zápis.

#### *uint8 t ReadByte (void)*

Přečte jeden bajt z předem určené adresy. Používá se ve funkcích pro čtení.

*void pause (uintló t time)* 

Způsobí zpoždění pro zajištění potřebných dob trvání signálů.

#### **Pro čtení:**

Tyto tři funkce, společně s pomocnou funkcí *ReadByte,* zajišťují čtení dat z paměti (jak ze zásobníku, tak z hlavní paměti).

#### *voidBufferRead (uintló t address)*

Funkce umožňuje čtení ze zásobníku paměti od počáteční adresy, ta je do funkce předána parametrem *address.* Po skončení této funkce je třeba opakovaně volat funkci *ReadByte* pro přečtení požadovaného počtu bajtů od počáteční adresy. Není třeba dalších instrukcí, paměť sama zvyšuje adresu po každém přečteném bajtu. Při dosažení konce zásobníku během čtení, se automaticky bez zdržení přechází na jeho začátek a pokračuje se ve čtení.

#### *void* PageReadMem (uint16 t page, uint16 t address)

Funkce umožňuje čtení přímo z jedné stránky hlavní paměti, adresa stránky je předána pomocí parametru *page* a požadovaná adresa začátku čtení uvnitř stránky je předána parametrem *address.* Po skončení této funkce je třeba opakovaně volat funkci *ReadByte* pro přečtení požadovaného počtu bajtů od počáteční adresy. Není třeba dalších instrukcí, paměť sama zvyšuje adresu po každém přečteném bajtu. Při dosažení konce stránky během čtení, se automaticky bez zdržení přechází na začátek čtené stránky a pokračuje se ve čtení od jejího začátku.

#### *void ContinuousRead (uintló t page, uintló t address)*

Funkce umožňuje čtení přímo z hlavní paměti, adresa počáteční stránky je předána pomocí parametru *page* a požadovaná adresa začátku čtení uvnitř stránky je předána parametrem *address.* Po skončení této funkce je třeba opakovaně volat funkci *ReadByte* pro přečtení požadovaného počtu bajtů od počáteční adresy. Není třeba dalších instrukcí, paměť sama zvyšuje adresu po každém přečteném bajtu. Při dosažení konce stránky během čtení, se automaticky bez zdržení přechází na začátek následující stránky a pokračuje se ve čtení od jejího začátku. Při dosažení konce poslední stránky, se automaticky přechází na začátek první stránky hlavní paměti a pokračuje se ve čtení.

#### **Pro zápis:**

Tyto tři funkce, společně s pomocnou funkcí *SendByte,* zajišťují zápis dat do paměti. Data se přímo zapisují pouze do zásobníku paměti, z kterého mohou být později zapsána do hlavní paměti.

#### *voidBufferWrite (uintló t address, unsigned char\* data, uintló t number)*

Funkce zapíše data (předává se ukazatel na data a jejich počet - parametr *number)* od počáteční adresy předané parametrem *address* od zásobníku paměti. Není třeba dalších instrukcí, paměť sama zvyšuje adresu po každém zapsaném bajtu. Při dosažení konce zásobníku během zápisu, se automaticky bez zdržení přechází na jeho začátek a pokračuje se v zápisu.

#### *voidBufferToMemWrite (uintló tpage)*

Funkce nejdříve vymaže obsah celé stránky (adresa je předána parametrem *page)* a následně zapíše obsah celého zásobníku paměti do této stránky. Tato operace probíhá automaticky, po dobu jejího trvání (maximálně 20 ms) je paměť zaneprázdněná a nereaguje na instrukce.

#### *void BufferToMemWriteWithout (uintló t page)*

Funkce zapíše obsah zásobníku do určené stránky (adresa je předána parametrem *page)* bez vymazání. Zápis do stránky, která nebyla předem vymazána není doporučováno, někdy před voláním této funkce je třeba zavolat funkci *PageErase* (viz níže).

#### **Ostatní:**

#### *uint8 t StatusRegisterRead (void)*

Funkce vrátí hodnotu obsahu stavového registru paměti a umožňuje tak zjistit stav paměti (zaneprázdněná nebo připravená pro instrukce) a výsledek poslední funkce *Compare* (viz níže). Formát stavového registru je popsán v 4.2.2

#### *void MemToBuffer (uintló t page)*

Funkce zkopíruje obsah jedné celé stránky hlavní paměti (její adresa je předána parametrem *page)* do zásobníku. Operace probíhá automaticky, po dobu jejího trvání (maximálně 200 ps) je paměť zaneprázdněná a nereaguje na instrukce. Obsah zásobníku je ztracen.

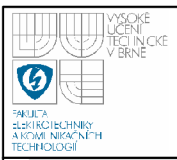

#### *voidPageErase (uintló tpage)*

Funkce vymaže určenou stránku hlavní paměti (její adresa je předána parametrem *page).* Operace probíhá automaticky, po dobu jejího trvání (maximálně 10 ms) je paměť zaneprázdněná a nereaguje na instrukce. Tato funkce by měla předcházet funkci *BufferToMemWriteWithout.* 

#### *void Compare (uintló t page)*

Funkce porovná obsah zásobníku s obsahem určené stránky hlavní paměti (její adresa je předána parametrem *page).* Výsledek porovnání je uložen do šestého bitu stavového registru, 0 znamená, že se obsah zásobníku rovná s obsahem stránky, 1 znamená, že nejméně jeden bajt je odlišný. Operace probíhá automaticky, po dobu jejího trvání (maximálně 200 µs) je paměť zaneprázdněná a nereaguje na instrukce.

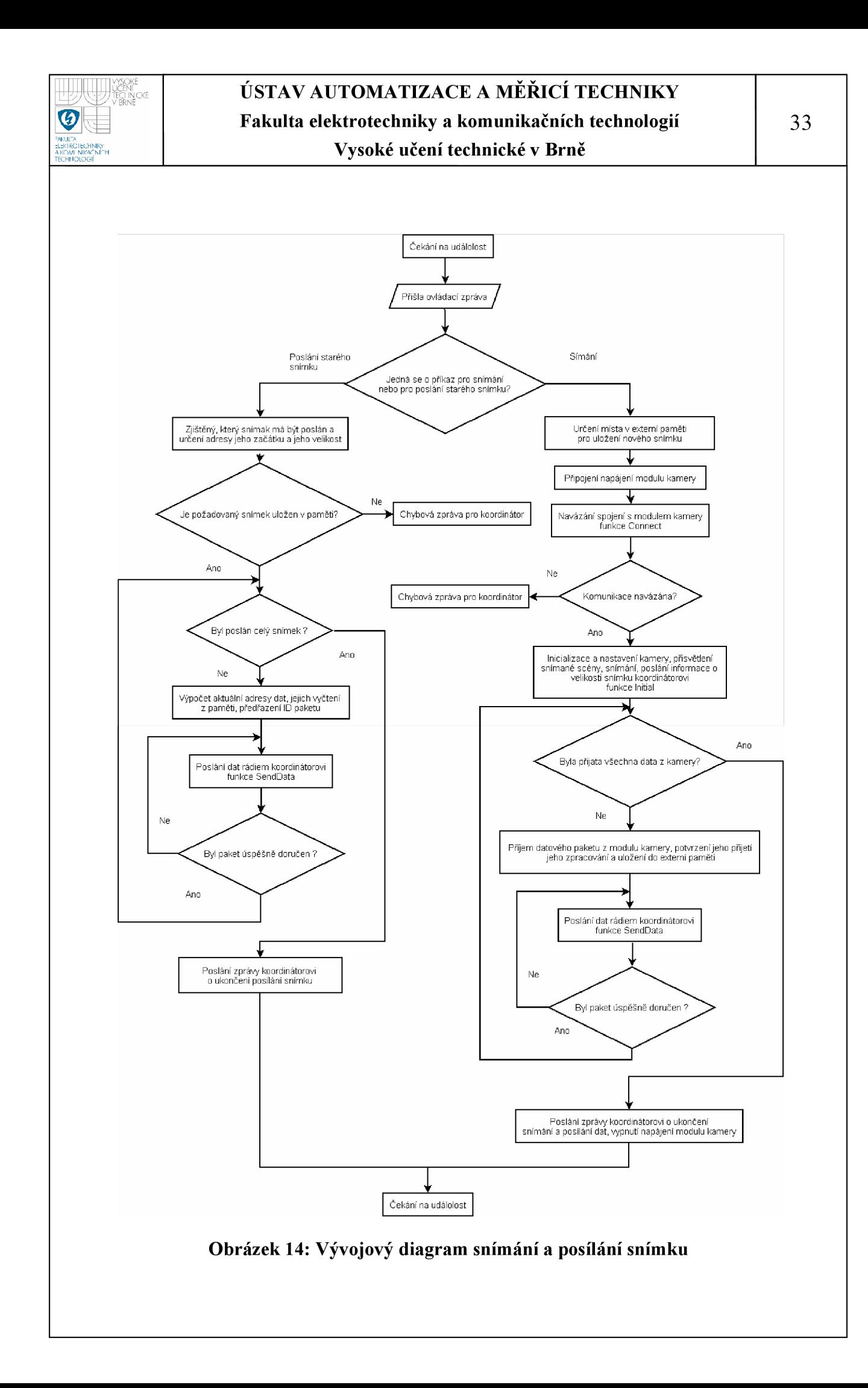

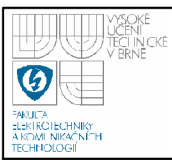

#### **5.2 PROGRAM PRO OVLÁDÁNÍ KOORDINÁTORA**

Aplikace vychází z programu MyStarNetworkApp [10]. Koordinátor zprostředkovává komunikaci mezi PC a koncovým zařízením. K PC je připojen přes sériové rozhraní, s obslužným modulem kamery komunikuje pomocí bezdrátového rozhraní IEEE 802.15.4. Zároveň slouží jako koordinátor rádiové sítě. Koordinátor přijímá ze sériové linky příkazy od řídicího programu, určí o jaký příkaz se jedná a pomocí funkce *Send* pošle odpovídající zprávu koncovému zařízení. Proces příjmu snímku ukazuje vývojový diagram Obrázek 15.

#### **5.2.1 Druhy zpráv pro obslužný modul kamery**

Tyto zprávy jsou datové pakety o velikosti dva bajty, kde první bajt určuje typ příkazu a druhý jsou doplňující informace, viz Obrázek 8. Seznam zpráv viz Tabulka 8.

#### **Žádost o snímání a poslání nového snímku**

První datový bajt paketu je roven znaku 'l', obslužný modul kamery po obdržení této zprávy zahájí snímání, ukládání a posílání snímku, viz 5.1.2.

#### **Žádost o poslání uloženého snímku**

První datový bajt paketu je roven znaku '2' a druhý udává, který z uložených snímků má být poslán (1 pro nejnovější, 2 pro starší atd.), obslužný modul kamery po obdržení této zprávy zahájí proces poslání snímku uloženého v externí paměti, viz 5.1.3.

#### **Žádost o smazání nejnovějšího snímku z paměti**

První datový bajt paketu je roven znaku '4', obslužný modul kamery po obdržení této zprávy zahájí proces mazání nejnovějšího snímku, viz 5.1.4.

#### **Žádost o smazání všech snímků z paměti**

První datový bajt paketu je roven znaku '5', obslužný modul kamery po obdržení této zprávy zahájí proces mazání všech snímků v paměti, viz 5.1.5.

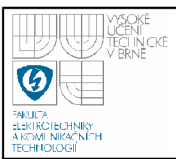

#### **5.2.2 Druhy zpráv od obslužného modulu kamery**

Zprávy přijaté od obslužného modulu kamery se dělí na dvě skupiny a to chybové a informační, viz Tabulka 9.

#### **Chybové zprávy:**

#### **Chyba kamery**

Kamera nereaguje na pokusy o navázání komunikace, první datový bajt zprávy má hodnotu znaku 'ľ.

#### **Chyba paměti**

V paměti není požadovaný snímek, první datový bajt zprávy má hodnotu znaku '2'.

#### **Informační zprávy:**

#### **Posláno**

Celý snímek byl poslán, první datový bajt zprávy má hodnotu znaku '3'.

#### **Velikost snímku**

Informace o velikosti snímku, který má být poslán. První datový bajt má hodnotu znaku 4, další dva bajty obsahují informaci o velikosti snímku. Informace o velikosti je přeposlána řídicímu programu v PC, který následně očekává data. Po přijetí této zprávy následují datové pakety, viz Obrázek 10.

#### **5.2.3 Příjem datových paketů**

Při přijmu datového paketu (první datový bajt má hodnotu znaku 'a') je zkontrolováno jestli jeho hodnota ID shodná s očekávanou hodnotou ID. Při splnění jsou z datového paketu oříznuly první tři bajty (obsahují řídicí informace, ne datové) a zbytek je přes sériovou linku poslán řídicímu programu, v opačném případě je celý paket zahozen a čeká se na další.

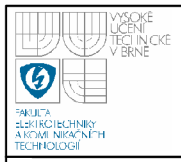

# **USTAV AUTOMATIZACE A MERICI TECHNIKY Fakulta elektrotechniky a komunikačních technologií**

**Vysoké učení technické v Brně** 

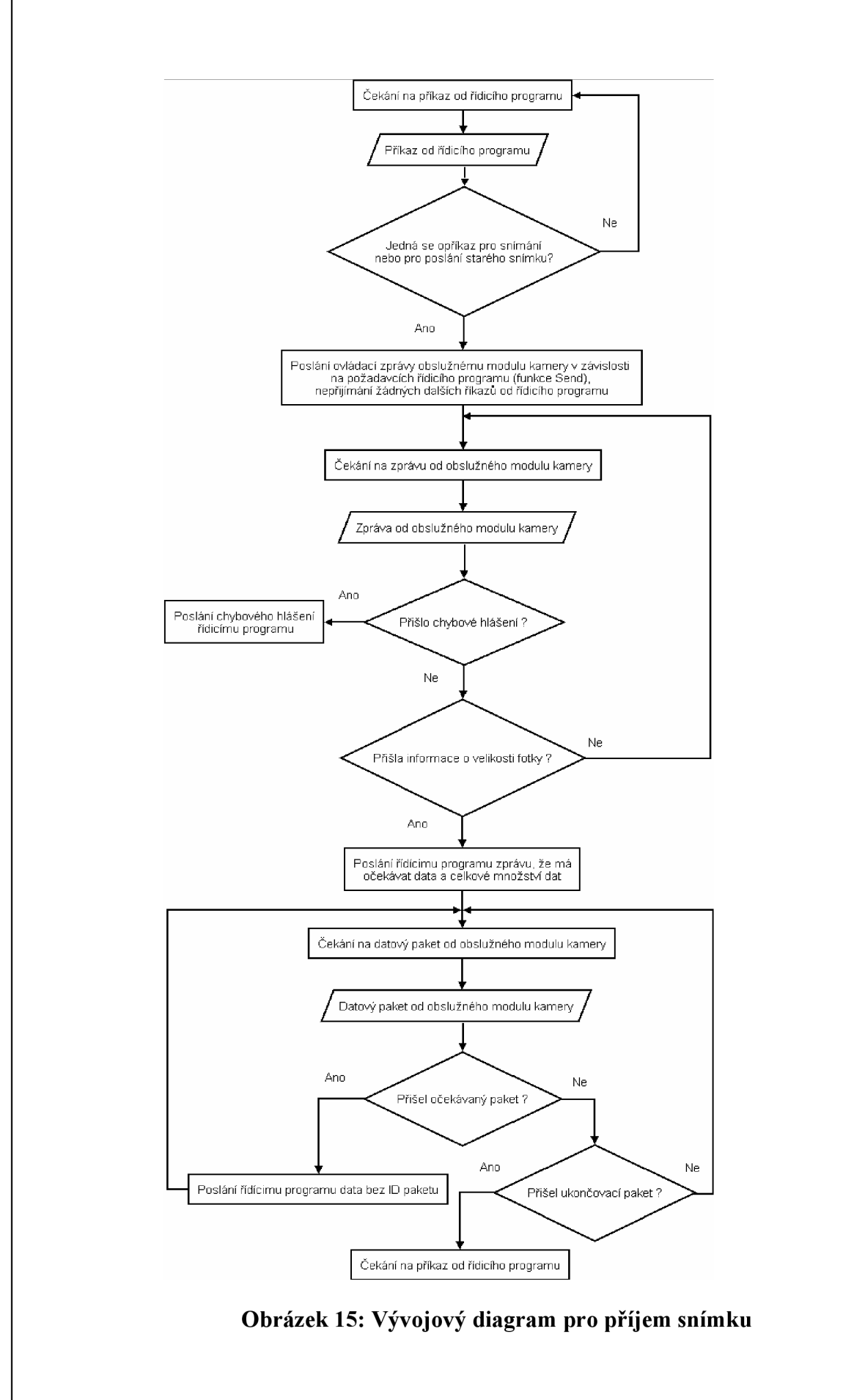

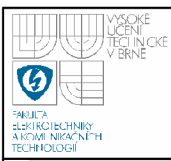

# **5.3 NADŘAZENY SYSTEM**

Program je vytvořen v programovacím jazyce C++, ve vývojovém prostředí Microsoft Visual C++ a běží pod operačním systémem Windows XP. Program zajišťuje ovládání koordinátora a tím i obslužného modulu kamery. Také zajišťuje příjem a ukládání snímků na disk a jejich zobrazení.

#### **5.3.1 Popis hlavního okna programu**

Hlavní okno obsahuje v horní části deset funkčních tlačítek pro ovládání, v levé dolní části prostor pro zobrazení posledního přijatého snímku a v pravé dolní části prostor pro textové zprávy, viz Obrázek 16.

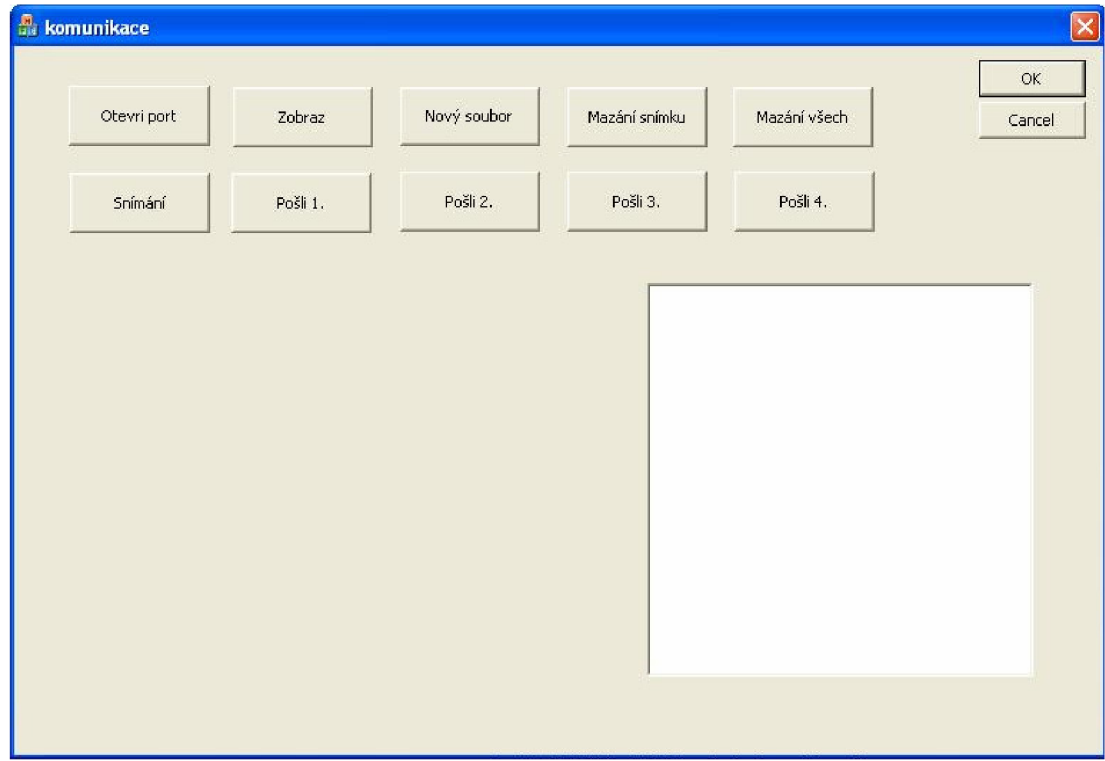

#### **Obrázek 16:** Okno dialogu řídicího programu

#### **Funkce tlačítek:**

#### **Otevři port**

Otevře předem pevně nastavený port pro komunikaci po sériové lince a otevře první soubor pro uložení snímku.

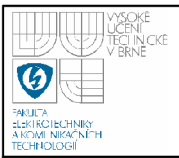

#### **Snímání**

Zašle koordinátorovi řídicí znak o hodnotě AAh. Výsledkem je zahájení procesu snímání v koncovém zařízení, viz kapitola 4.1.1

#### **Zobraz**

Otevře dialog pro vybrání snímku a následně ho v novém okně zobrazí.

#### **Pošli 1. až 4.**

Zašle koordinátorovi řídicí znak o hodnotě BXh, kde X je hodnota 1 až 4 a udává, který snímek má být poslán. Například B3h znamená poslání druhého nej staršího snímku. Výsledkem je zahájení posílání snímku uloženého v paměti obslužného modulu kamery, viz 5.1.3.

#### **Nový soubor**

Uzavře právě otevřený soubor (je-li takový) a otevře nový s vyšším pořadovým číslem. Soubor má jméno ve tvaru aaradio\_X.jpg, kde X je pořadové číslo souboru.

#### **Mazání snímku**

Zašle koordinátorovi řídicí znak o hodnotě DDh. Výsledkem je smazání nejnovějšího snímku u loženého v paměti obslužného modulu kamery , viz 5.1.4.

#### **Mazání všech**

Zašle koordinátorovi řídicí znak o hodnotě EEh. Výsledkem je smazání všech snímků uložených v paměti obslužného modulu kamery, viz 5.1.5.

#### **Kliknutí na snímek**

Zobrazení snímku v samostatném okně.

#### **5.3.2 Popis programu**

Při přerušení od události na sériové lince se rozhodne, jedná-li se o chybové hlášení (je uvedeno čtyřmi znaky 'E'), v tom případě je vypsáno do oblasti textových zpráv. Při příchodu zprávy o velikosti posílaného snímku (je uvedena čtyřmi znaky T') je určena jeho velikost a zahájeno očekávaní dat. Při přijetí dat (vše po přijetí zprávy o velikosti snímku) jsou tato data uložena do souboru a zvýšeno počitadlo přijatých bajtů, viz Obrázek 17. Ukázalo se, že je praktické, aby řídicí program v PC

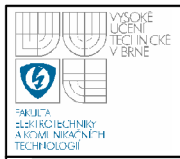

zobrazoval náhled na došlý snímek hned po jeho přijetí. Uživatel tak může pohodlně rozhodnout jestli se snímek má uchovávat v paměti zařízení nebo má být smazán.

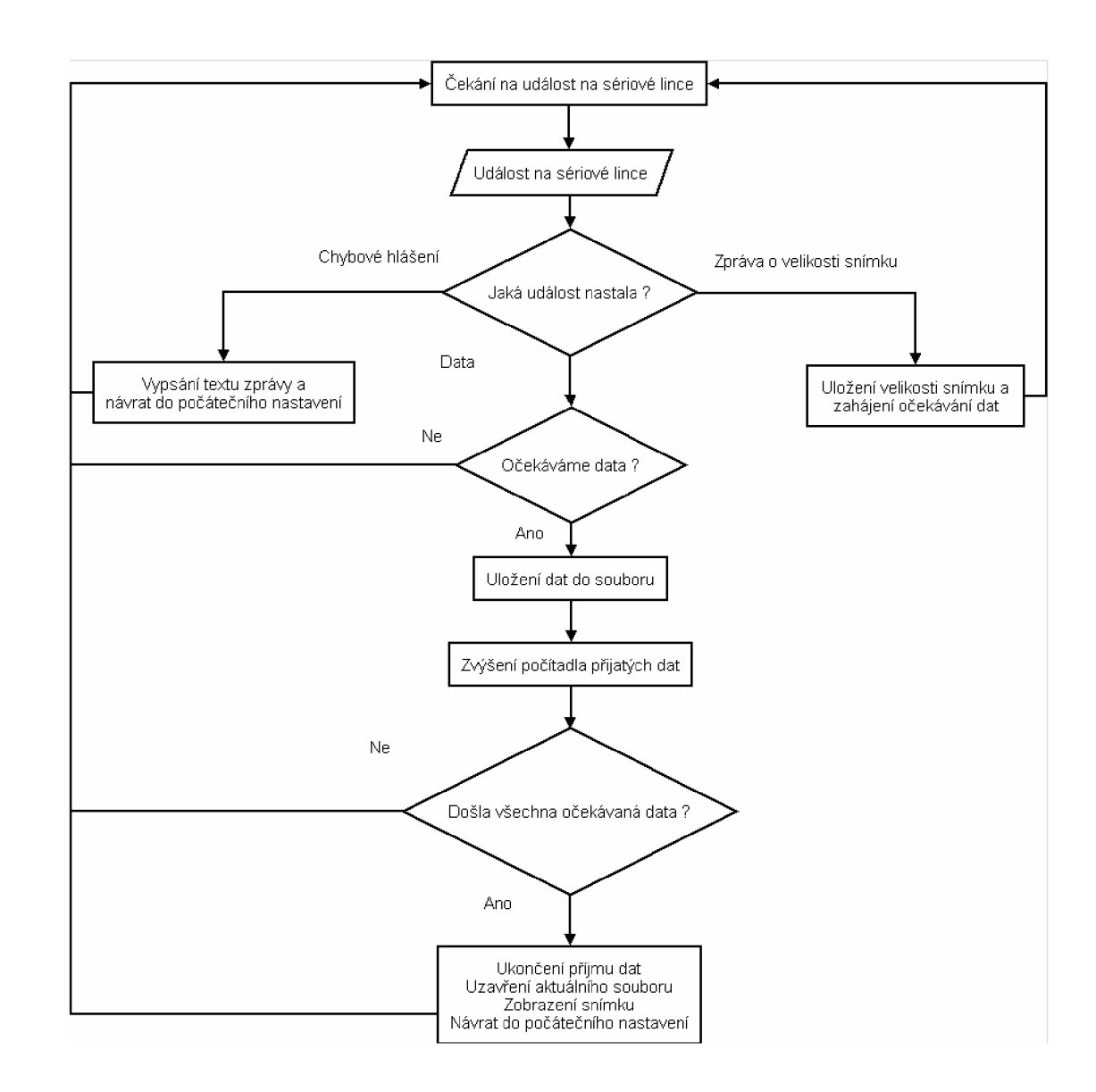

**Obrázek 17: Vývojový diagram řídicího programu** 

# **6. VYHODNOCENÍ**

Tato kapitola se zabývá vyhodnocením navrženého systému. Je provedeno vyhodnocení rádiového přenosu, především závislost mezi velikostí datového paketu a rychlostí přenosu. Ve druhé části je popis napájení, ve třetí části je vyhodnocení snímků.

### **6.1 RÁDIOVÝ PŘENOS**

Je provedeno měření závislosti doby přenosu pevně daného počtu dat (3 000 000 B) v závislosti na velikosti datového paketu. Z těchto dat je vypočtena přenosová rychlost pro jednotlivé velikosti paketů. Měření je provedeno na přípravcích firmy Freescale (1321X-NCB jako koordinátor a 1321X-SRB jako koncové zařízení). Při měření posílalo koncové zařízení pakety tak rychle jak je koordinátor stačil přijímat. Koordinátor byl připojen k PC přes sériovou linku.

Pro měření je vytvořena aplikace vycházející z aplikace MyStarNetworkApp [10]. Měření je pětkrát zopakováno pro každou velikost datového paketu a spočítán aritmetický průměr. Závislosti mezi dobou přenosu a velikostí datového paketu, viz Obrázek 18 a mezi rychlostí přenosu a velikostí datového paketu, viz Obrázek 19, jsou zpracovány a vyneseny do odpovídajících grafů. Z měření vyplývá, že čím větší datový paket je použit, tím větší je rychlost přenosu, viz Tabulka 10. Měření je provedeno v cihlovém rodinném domku. Koncové zařízení je umístěno v sousedním patře. Při umístění koncového zařízení ven z domu (koordinátor zůstal uvnitř) dojde k výraznému zhoršení signálu a přenos je možný pouze na některých místech.

| <b>Velikost [B]</b> | Doba přenosu [s] | <b>Rychlost [kb/s]</b> |
|---------------------|------------------|------------------------|
| 20                  | 871              | 27,5                   |
| 40                  | 480              | 50,1                   |
| 60                  | 358              | 67,3                   |
| 80                  | 286              | 83.9                   |
| 100                 | 247              | 97,1                   |

**Tabulka 10: Průměrné hodnoty (úspěšnost nad 98%)** 

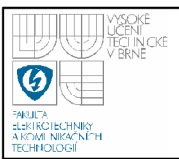

Velikost datového paketu pro rádiový přenos při snímání je 61 B. Takto byla zvolena z důvodu posílání dat hned po přijetí datového paketu od modulu kamery, který obsahuje 58 B dat. Celková rychlost přenosu nového snímku je nižší, než odpovídá přenosové rychlosti určené měřením. To je způsobeno zdržením při přijímání dat od modulu kamery, jejich úpravou a zápisem do paměti. Výsledná rychlost přenosu snímku je kolem 9,8 kbps.

Velikost datového paketu pro přenos při posílání z paměti je zvolena jako nej vyšší, a to 100 B. Také rychlost přenosu z paměti je nižší v důsledku operací s pamětí, a to 13,5 kbps.

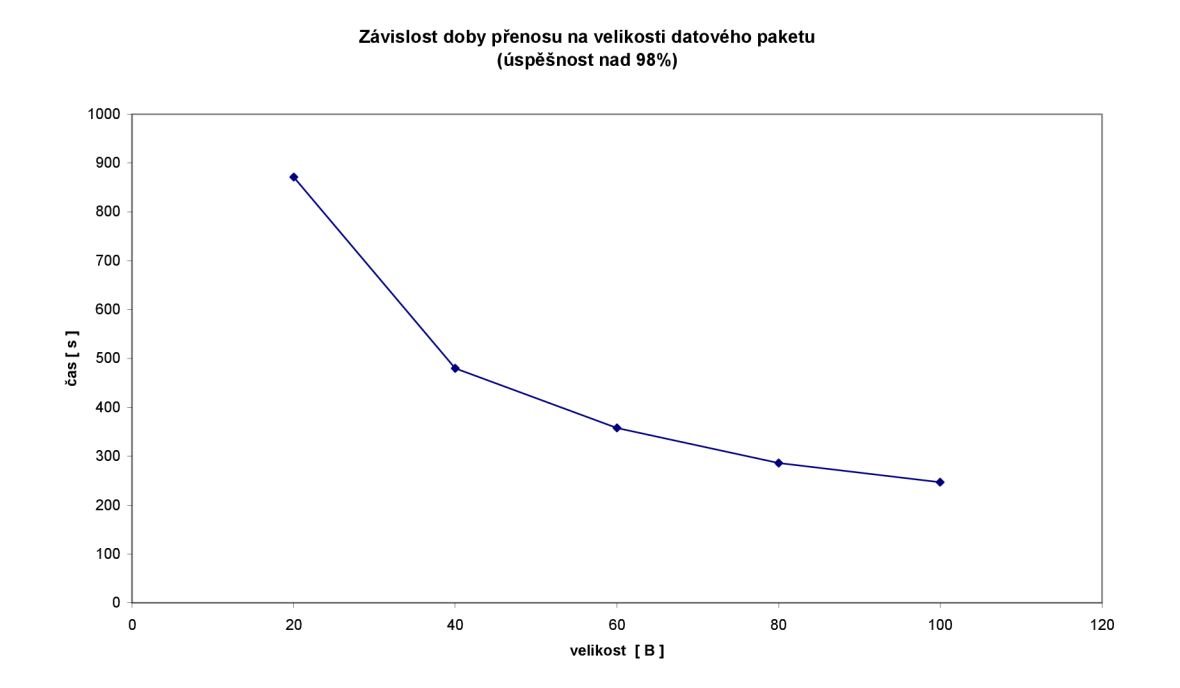

**Obrázek 18: Graf závislosti doby přenosu na velikosti datového paketu** 

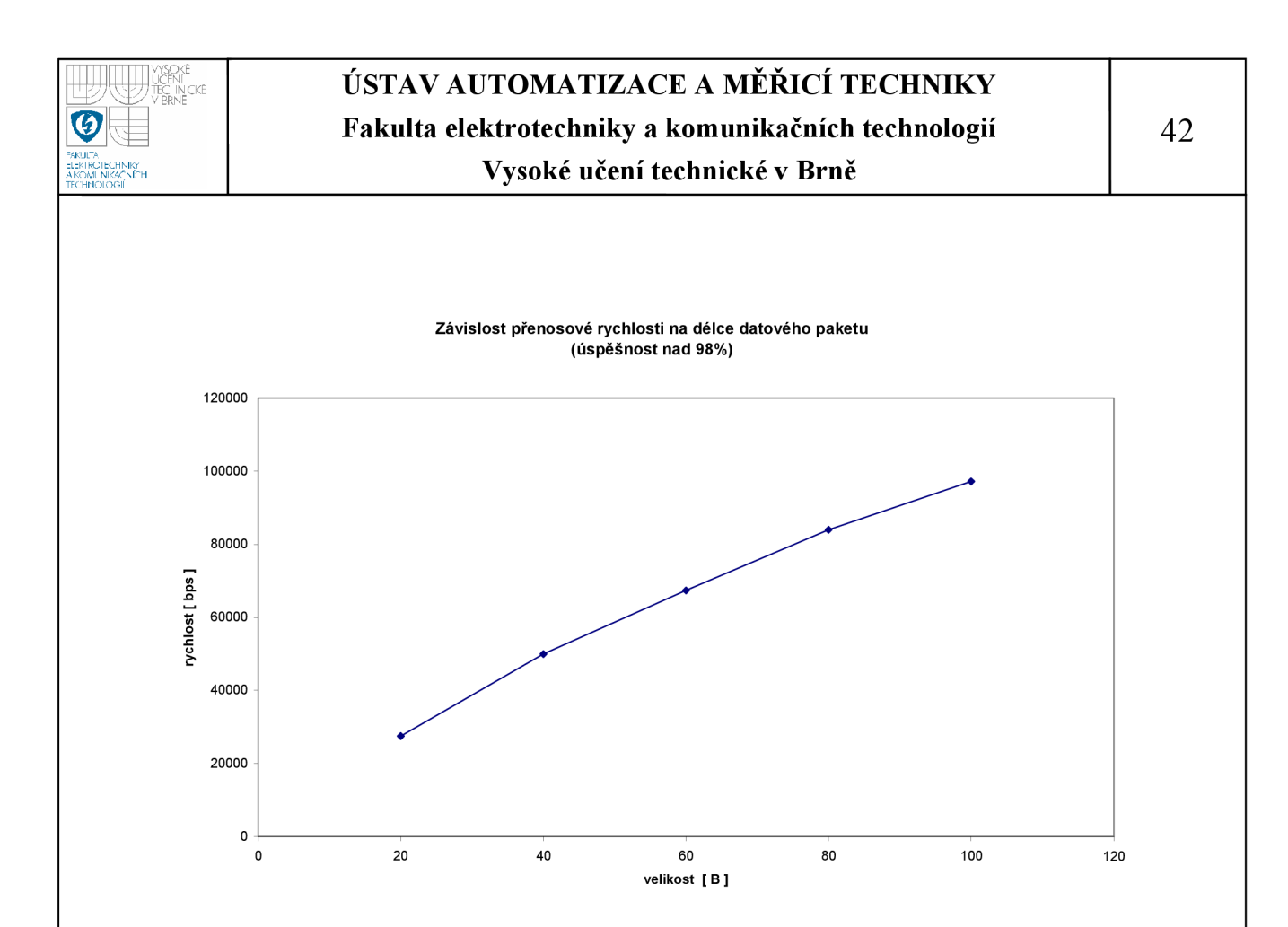

#### **Obrázek 19: Graf závislosti přenosové rychlosti na délce datového paketu**

#### **6.2 NAPÁJENÍ**

Přípravek vyžaduje externí napájení. Pro případ jeho výpadku je možnost bateriového napájení ze tří tužkových baterií typu AA . Při snímání jednou za hodinu vydrží zařízení na baterie (celková kapacita 3000 mAh) 99 hodin. Při povolení úsporného režimu, při připojení každých 15 s a snímání jednou za hodinu je výdrž teoreticky sedm měsíců.

Pro možnost pouze bateriového napájení je třeba zvolit jiný řídicí obvod pro spínaný zdroj, zajistit vypínání napájení sériové paměti a používání úsporných režimů rádiového modulu.

#### **6.3 KAMERA**

Snímek je získán za 3 s po splnění podmínek pro snímání (jednu sekundu trvá navázání komunikace a inicializace, dvě sekundy trvá kameře přizpůsobení se světelným podmínkám). Následný přenos dat má proměnlivý čas v závislosti na

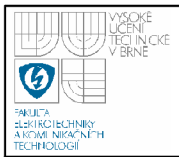

velikosti snímku, např. celkový čas pro snímání a poslání snímku o velikosti 15 kB je 15 s.

### **Vyhodnocení snímků**

Velikost snímaných snímků je v rozmezí od 7 kB (celý bílý nebo černý snímek) do 31 kB (různobarevný a členěný snímek). Velikost snímku zachycujícího předmět na pozadí se pohybuje kolem hodnoty 15 kB.

Při testování se ukázalo, že přisvícení je účinné pouze pro blízké předměty (do 1,5 m). Pro přisvícení vzdálenějších předmětů nebo scén, např. auta na ulici je třeba využít externí osvětlení. Při instalaci kamery je třeba nejprve ručně zaostřit.

Příklady snímků:

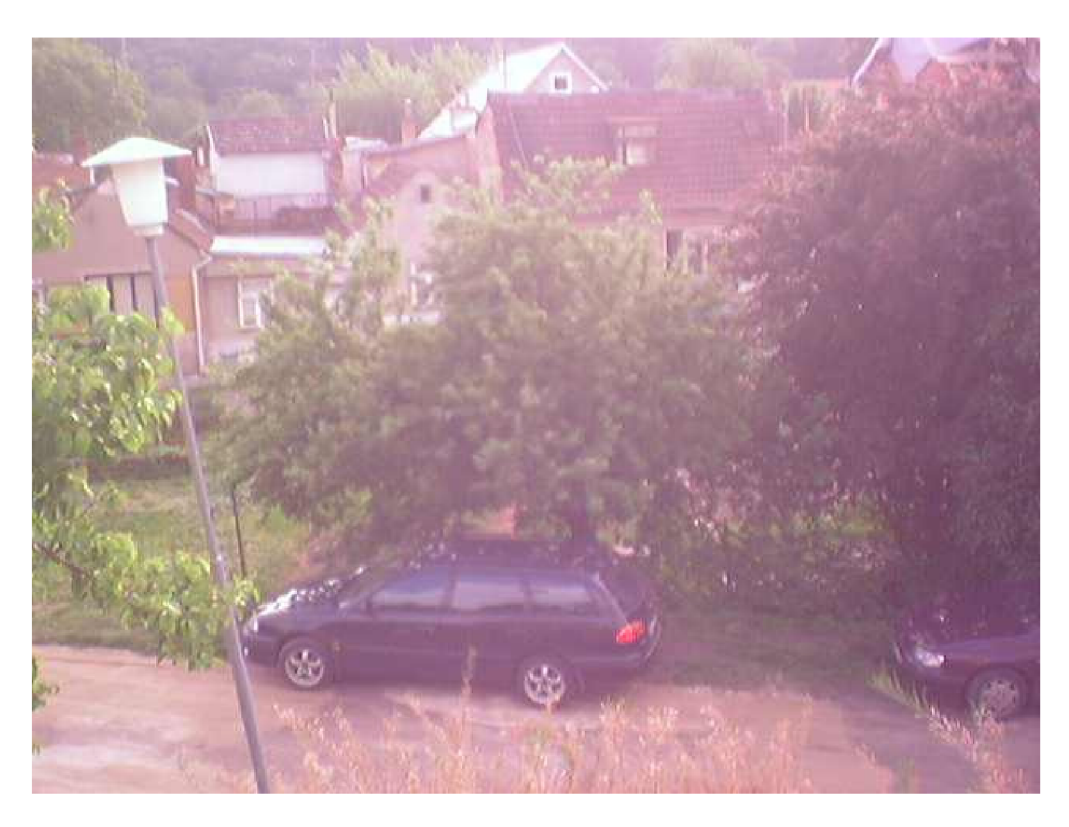

**Obrázek 20: Snímek ulice** 

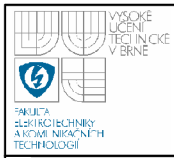

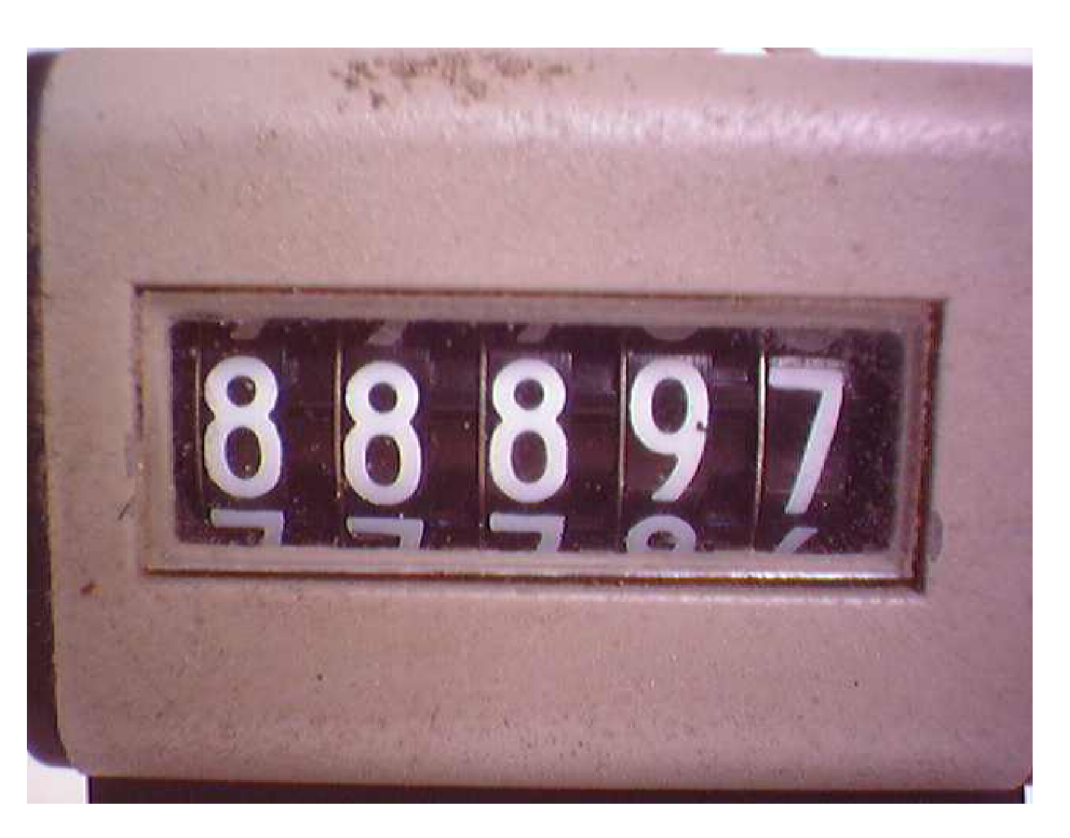

**Obrázek 21: Počítadlo za denního světla** 

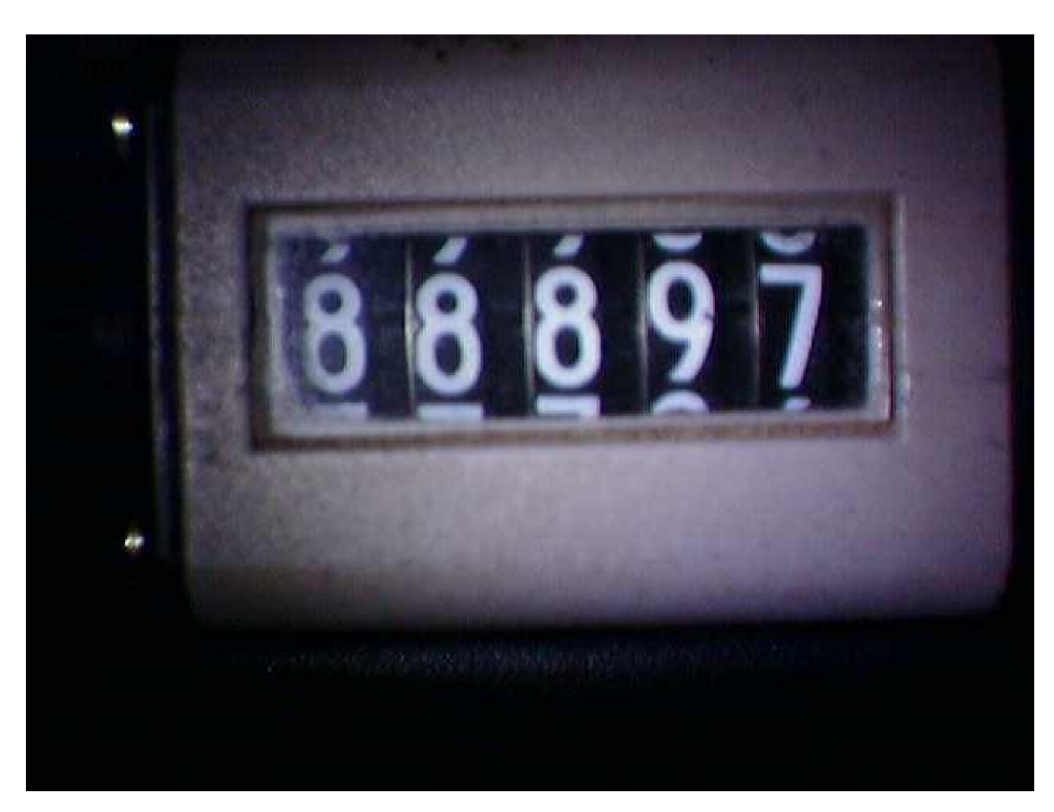

**Obrázek 22: Snímek počítadla osvětleného bílými LED** 

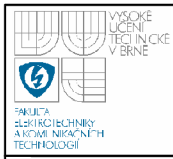

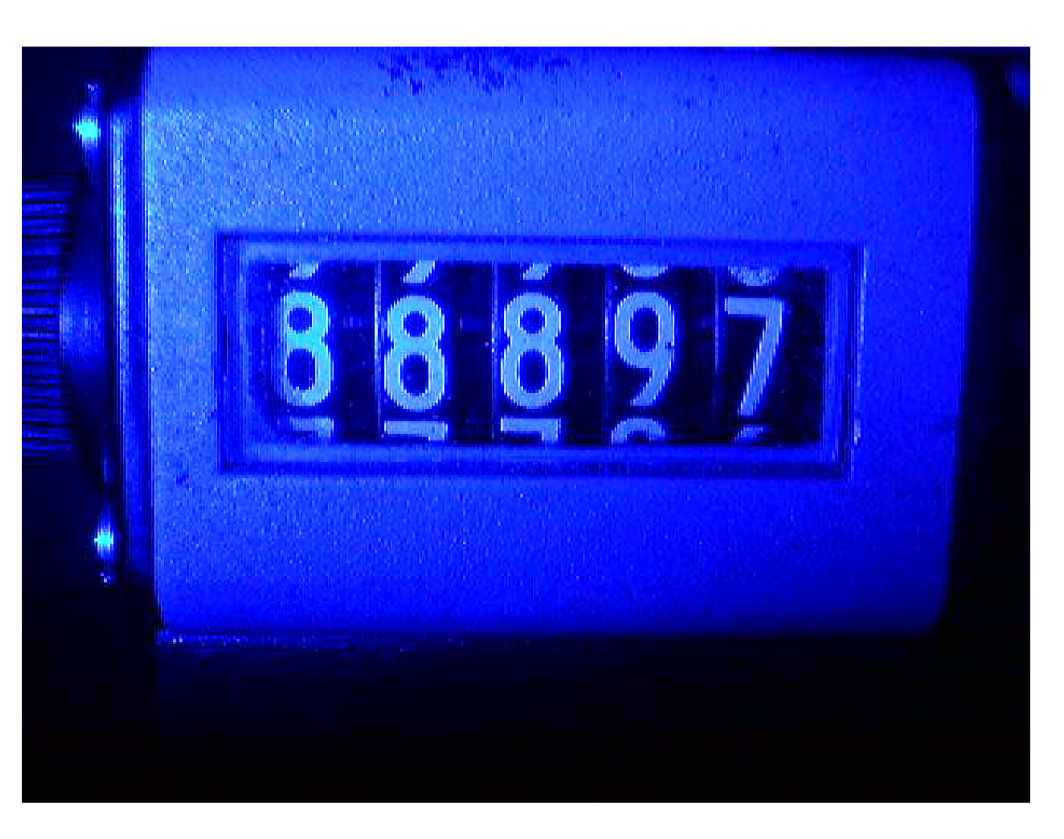

**Obrázek 23: Snímek počítadla osvětleného modrými LED** 

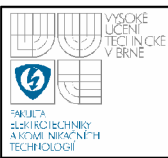

# **7. ZÁVĚ R**

V rámci práce je navržen a realizován systém kamery s bezdrátovým rozhraním. V průběhu řešení je vyzkoušena komunikace s CCD kamerou, na základě požadavků zadání a možnosti použití je navrženo hardwarové a softwarové vybavení pro obslužný modul kamery. Je realizován software SW pro koordinátor a řídicí program v PC.

Součástí řešení je vytvoření testovacího programu pro vyhodnocení přenosových vlastností bezdrátové komunikace. Při měření rychlosti přenosu v závislosti na velikosti datového paketu přenášeného rádiem, podle očekávání rostla rychlost přenosu s rostoucí velikostí datového paketu.

V rámci seznamování s kamerou je provedeno vyhodnocení snímků a účinnost přisvětlení pomocí různých LED.

Výsledkem práce je kompletní systém, který realizuje bezdrátový přenos obrazu z CCD kamery.

Systém je možno dále vylepšit umožněním trvalého provozu na baterie, možností venkovního použití nebo použitím výkonnějšího osvětlení, vhodného i k osvícení vzdálenějších předmětů.

Při řešení práce jsem se seznámil s programováním osmi-bitových mikrokontrolerů a problematikou rádiové komunikace.

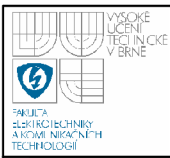

# **8. LITERATURA**

- [I] Datasheet C328R, Dostupné na: [http://www.comedia.com,](http://www.comedia.com) září 2007
- [2] Komunikační protokol ZigBee, Dostupné na: [http://www.wikipedia.org,](http://www.wikipedia.org) říjen 2007
- [3] Bradáč, Z., Fiedler, P., Hynčica, O., Bradáč, F.:Bezdrátový komunikační standard ZigBee, Automatizace, č.4, str. 261 - 263, 2005, Dostupné na: [http://www.automatizace.com,](http://www.automatizace.com) říjen 2007
- [4] Datasheet AT45DB011B, Dostupné na: [http://www.atmel.com,](http://www.atmel.com) říjen 2007
- [5] Datasheet MC34063, Dostupné na: [http://onsemi.com,](http://onsemi.com) říjen 2007
- [6] Datasheet NTA4151PT1, Dostupné na [http://www.pedeu.panasonic.de,](http://www.pedeu.panasonic.de) říjen 2007
- [7] Datasheet Pc 815, (online), říjen 2007
- [8] Datasheet Modem for IEEE802.15.4(ZigBee), Dostupné na: [http://www.frescale.com,](http://www.frescale.com) 2005
- [9] Freescale, 802.15.4 MAC PHY Software, Dostupné na: [http://www.frescale.com,](http://www.frescale.com) 2006
- [10] Freescale, 802.15.4 Media Access Controller (MAC) MyStarNetworkApp, Dostupné na: [http://www.frescale.com,](http://www.frescale.com) 2006
- [II] CCD technologie, Dostupné na: [http://www.wikipedia.org,](http://www.wikipedia.org) říjen 2007
- [12] Dostupné na: [http://kamerove-systemy.nej-ceny.cz,](http://kamerove-systemy.nej-ceny.cz) leden 2008
- [13] Dostupné na: [http://www.escadtrade.cz,](http://www.escadtrade.cz) leden 2008
- [14] Dostupné na: [http://www.elsis-cz.com,](http://www.elsis-cz.com) leden 2008

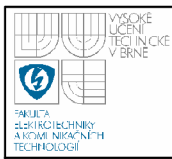

# **48**

# **SEZNAM PŘÍLOH**

- Příloha 1 Schéma desky plošných spojů
- Příloha 2 Deska plošných spojů, horní strana
- Příloha 3 Deska plošných spojů, spodní strana
- Příloha 4 Hotový výrobek, horní strana
- Příloha 5 Princip připojení k modulu kamery C328R
- Příloha 6 Vývojový diagram pro získání snímku

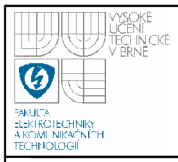

# ÚSTAV AUTOMATIZACE A MĚŘICÍ TECHNIKY **Fakulta elektrotechniky a komunikačních technologií Vysoké učení technické v Brně**

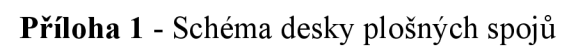

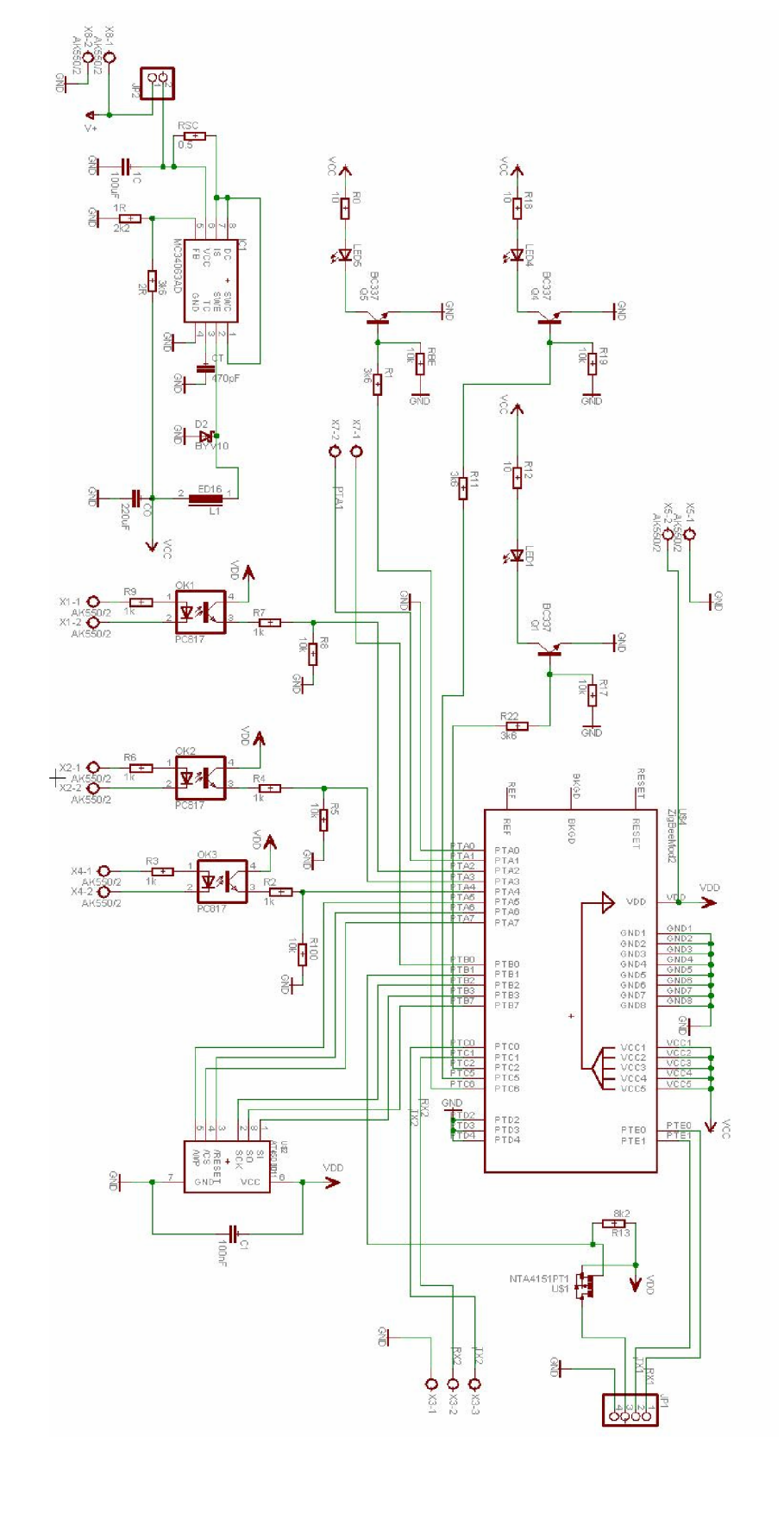

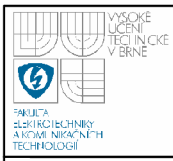

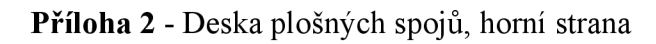

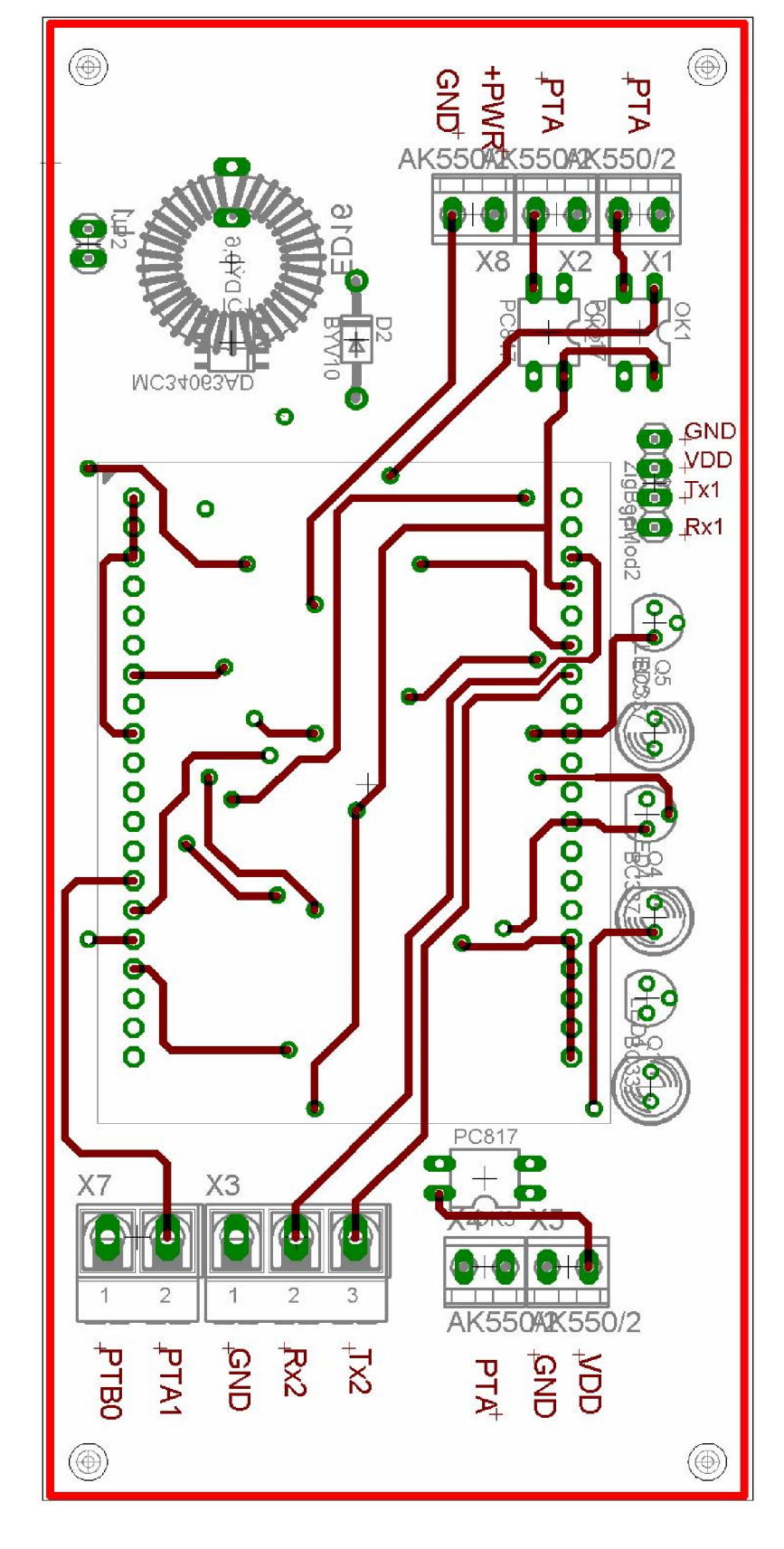

**50** 

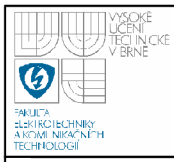

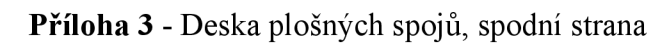

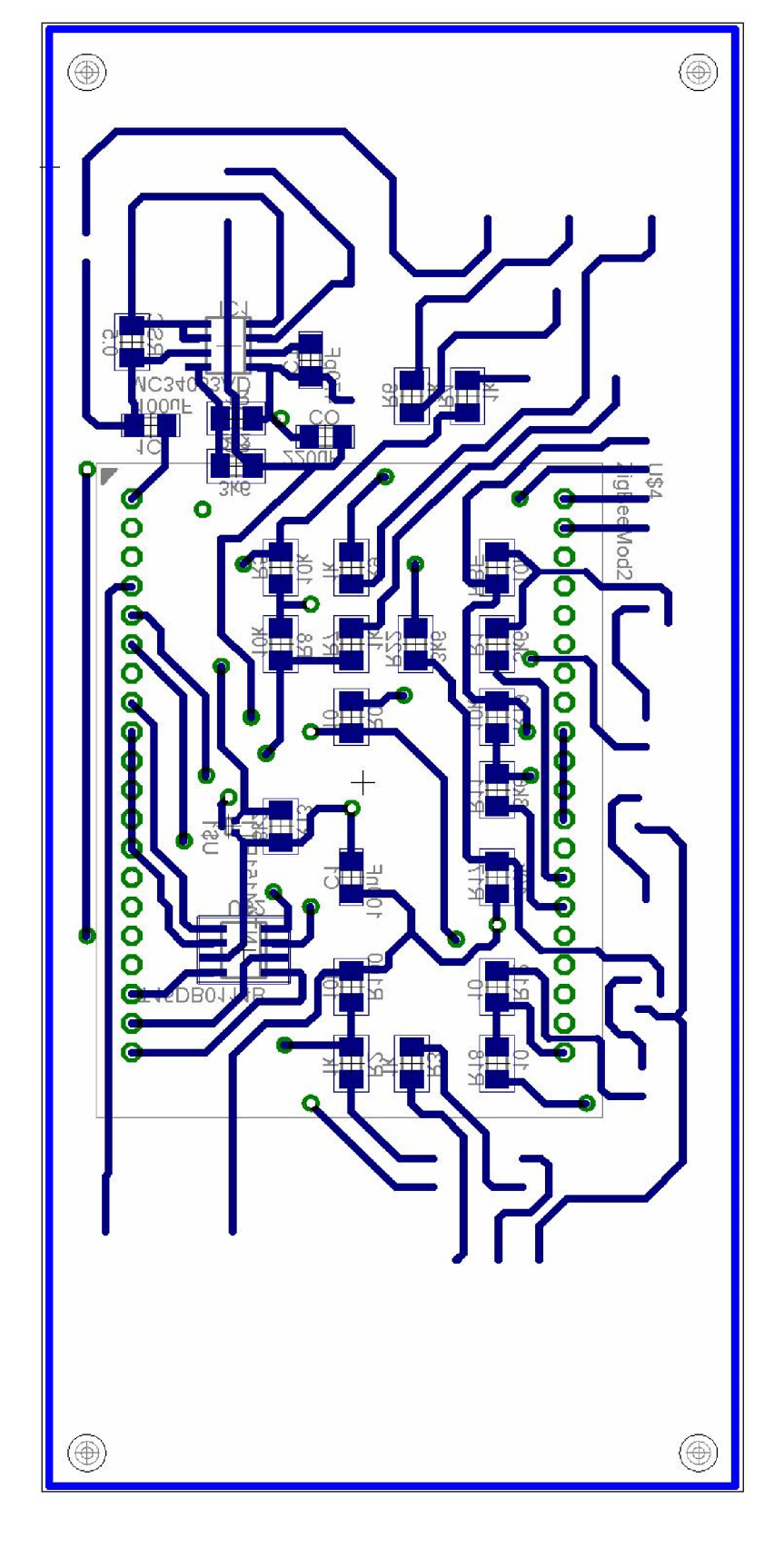

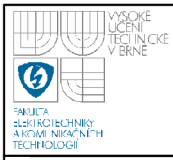

#### **Příloha 4** - Hotový výrobek, horní strana

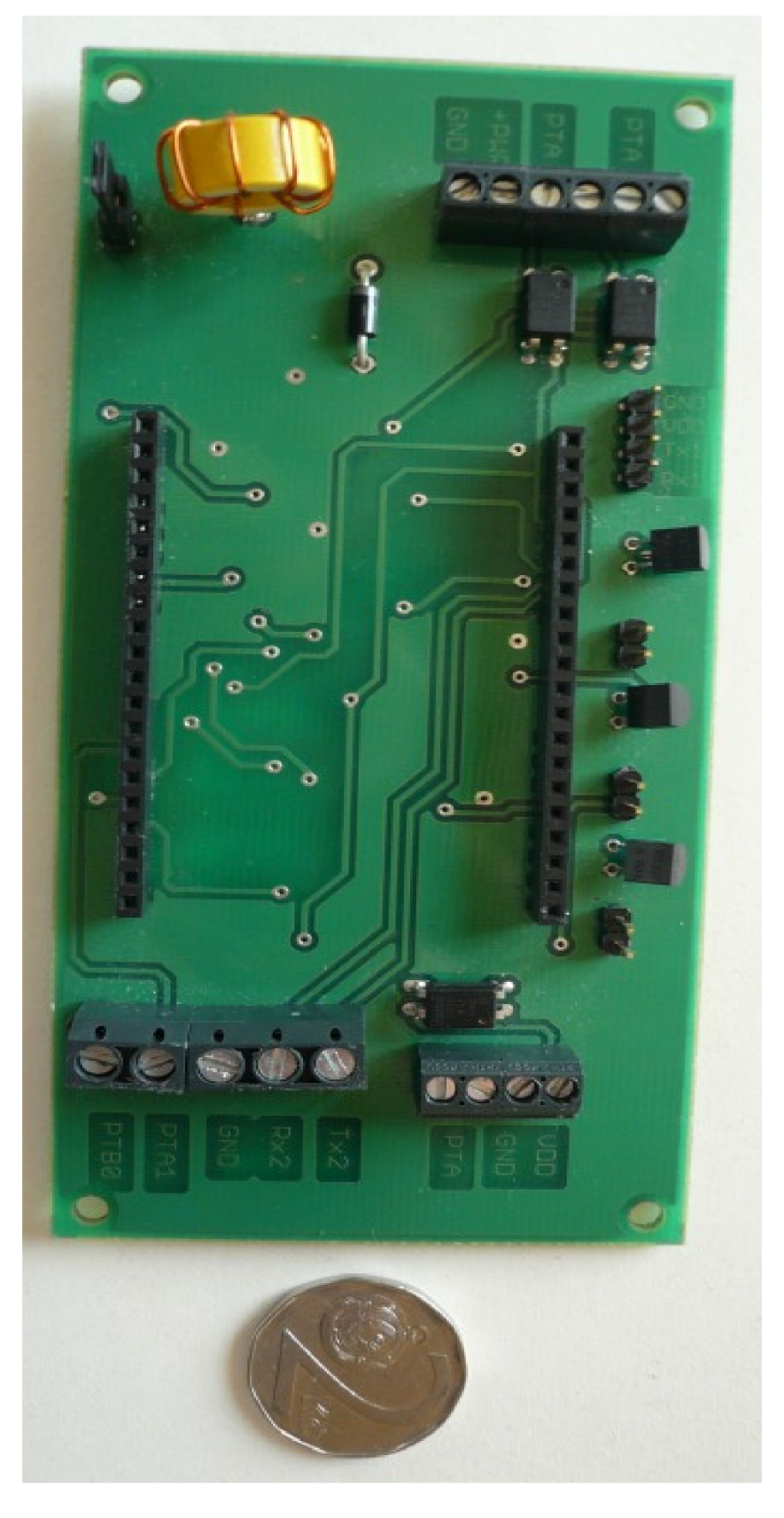

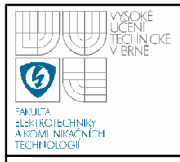

## Příloha 5 - Princip připojení k modulu kamery C328R [1]

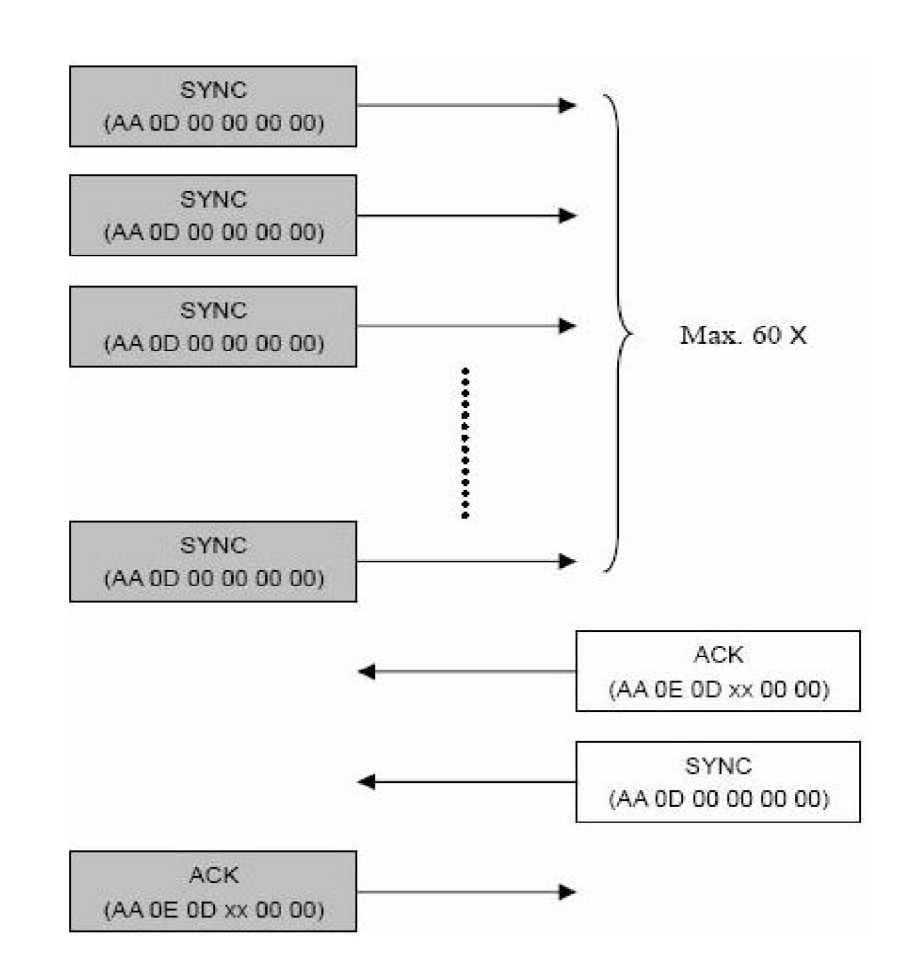

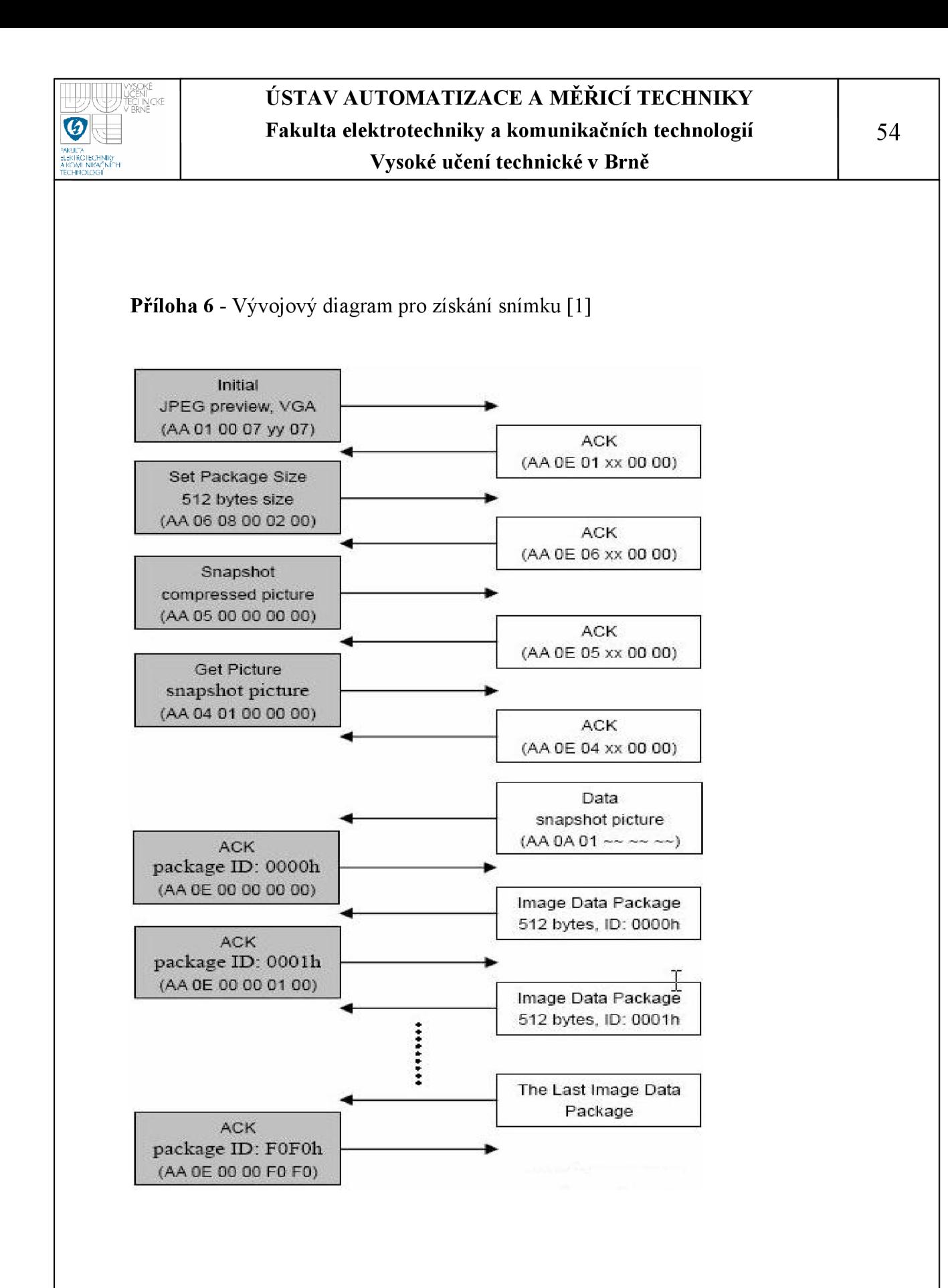